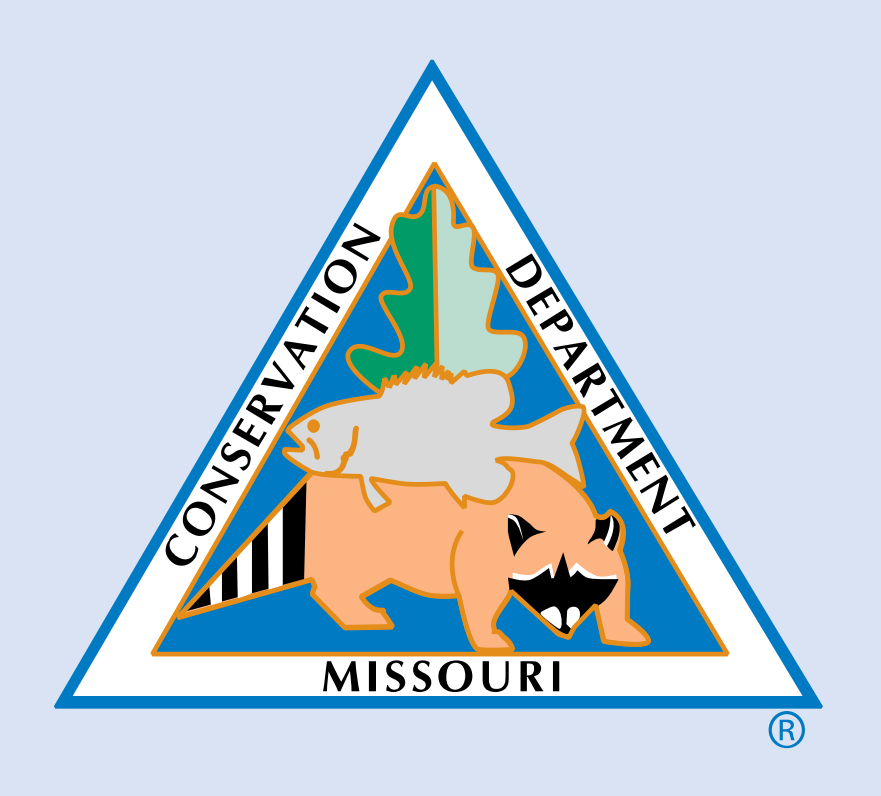

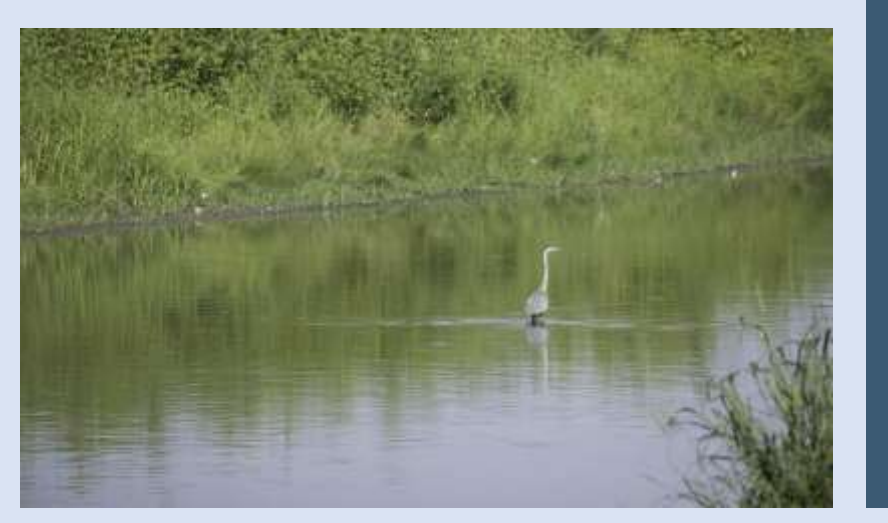

# Wetland Decision Management Tool

Missouri Department of Conservation Science Branch Staff Presented by C. Diane True

#### Missouri Department of Conservation Mission

- to protect and manage the forest, fish, and wildlife resources of the state
- to facilitate and provide opportunities for all citizens to use, enjoy, and learn about these resources.

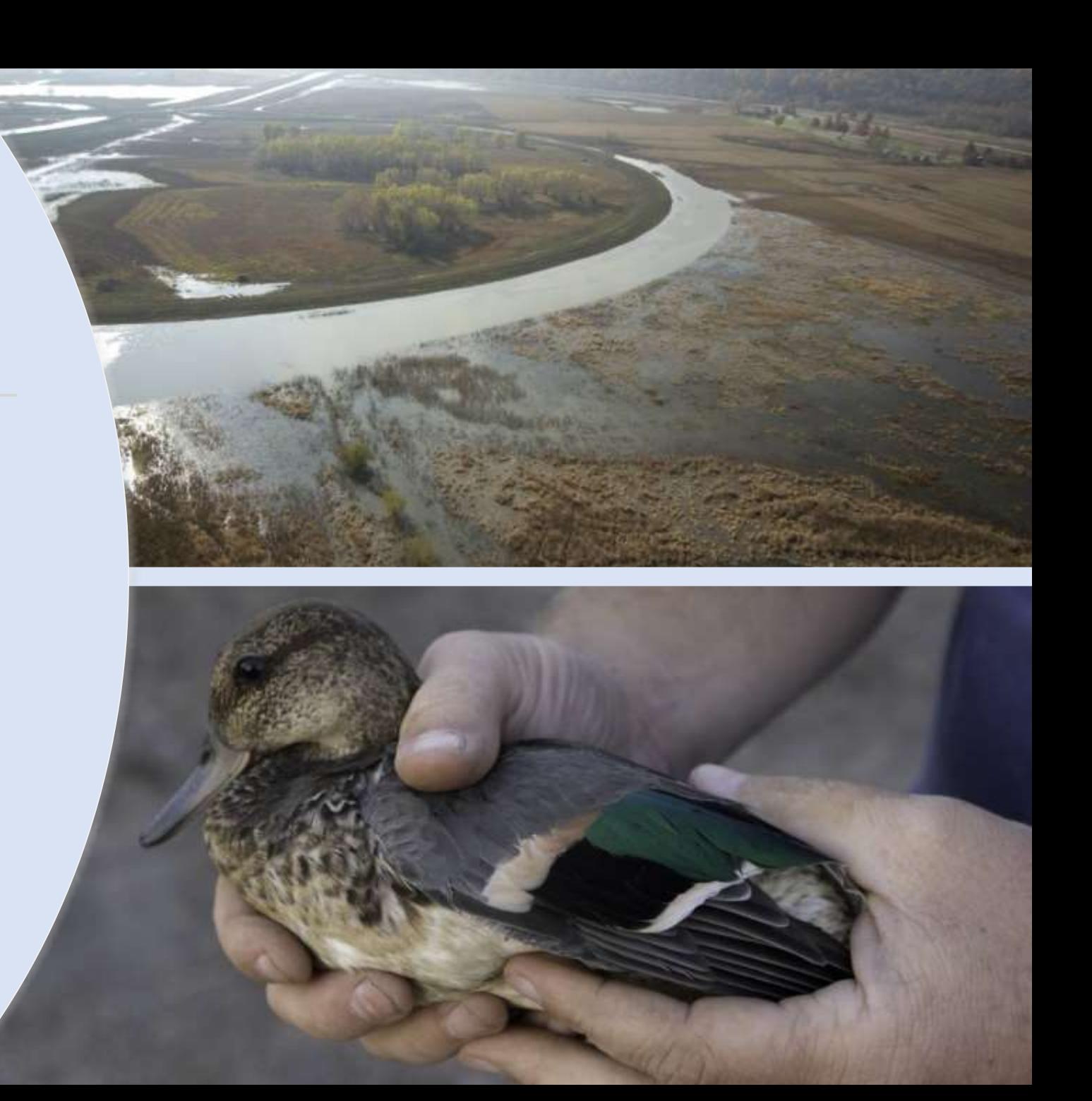

# Importance of Wetlands

- Home to large numbers of plants and animals
- Provide important habitat for migratory birds and overwintering waterfowl
- · Missouri is part of main migration corridor for migratory waterbirds

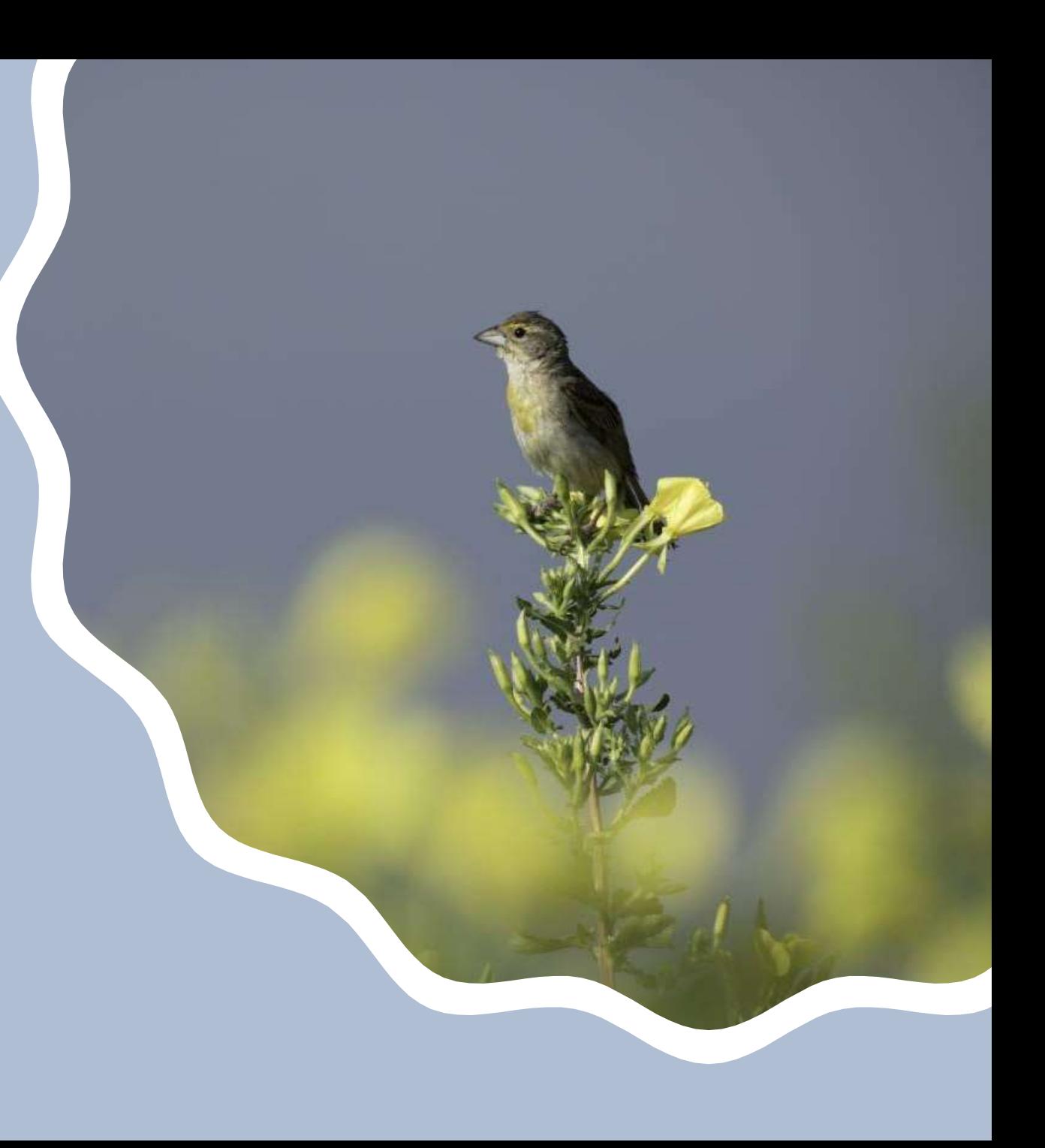

#### Wetland Decision Management Tool

- Developed by Science<br>Branch of MDC
- · To optimize water level management
- Creates a visualization of incremental pool flooding
- How much water at a given depth<br>classification at a given gauge level

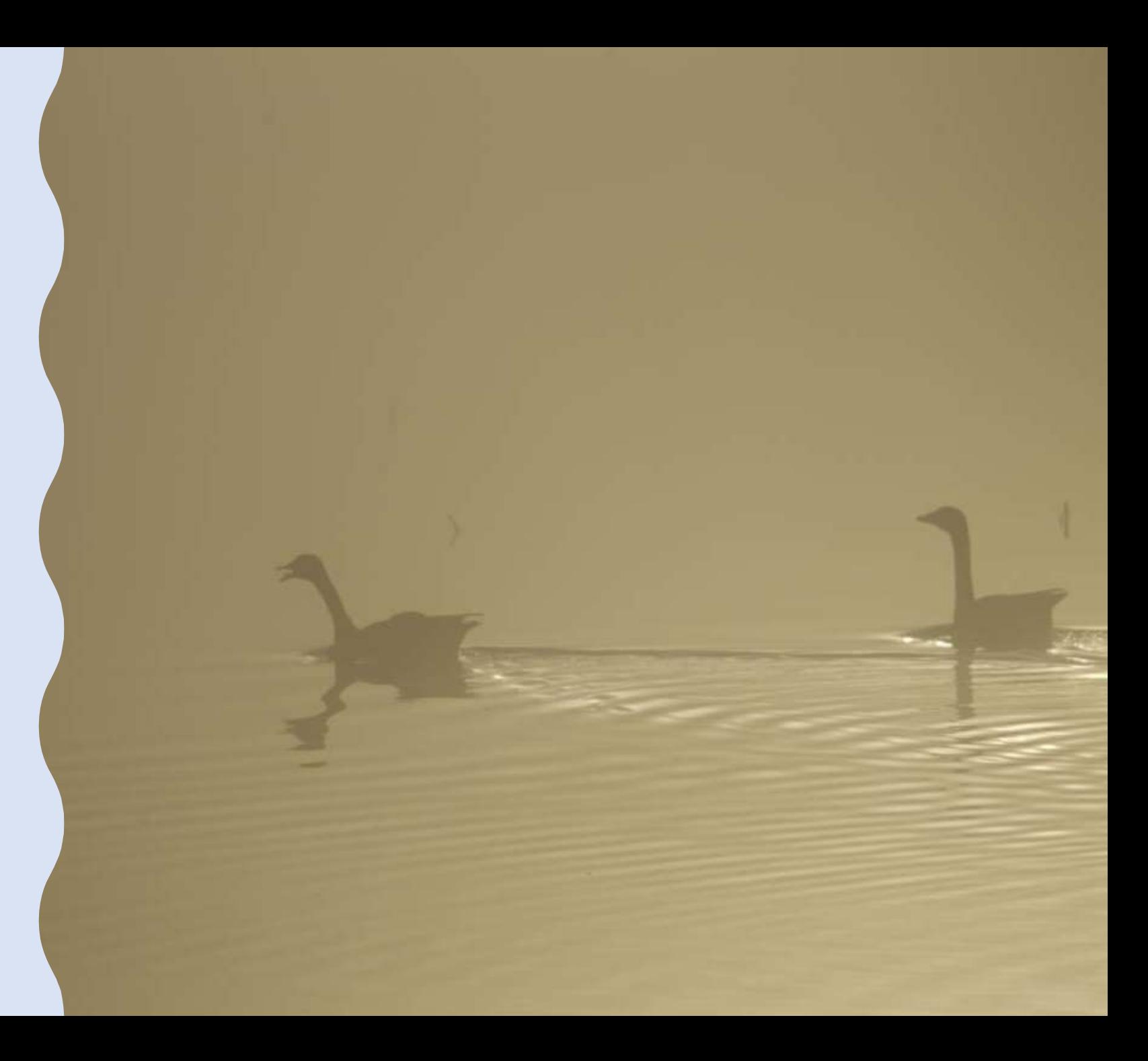

### LiDAR point cloud<br>Bare Earth with water

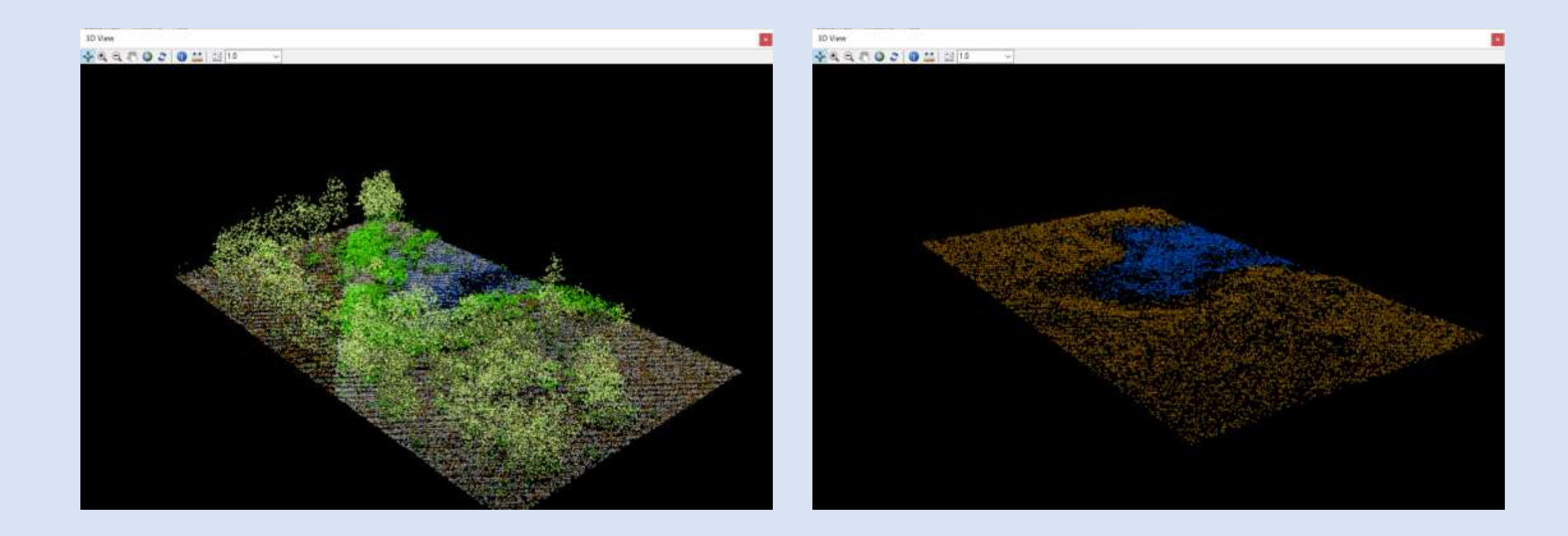

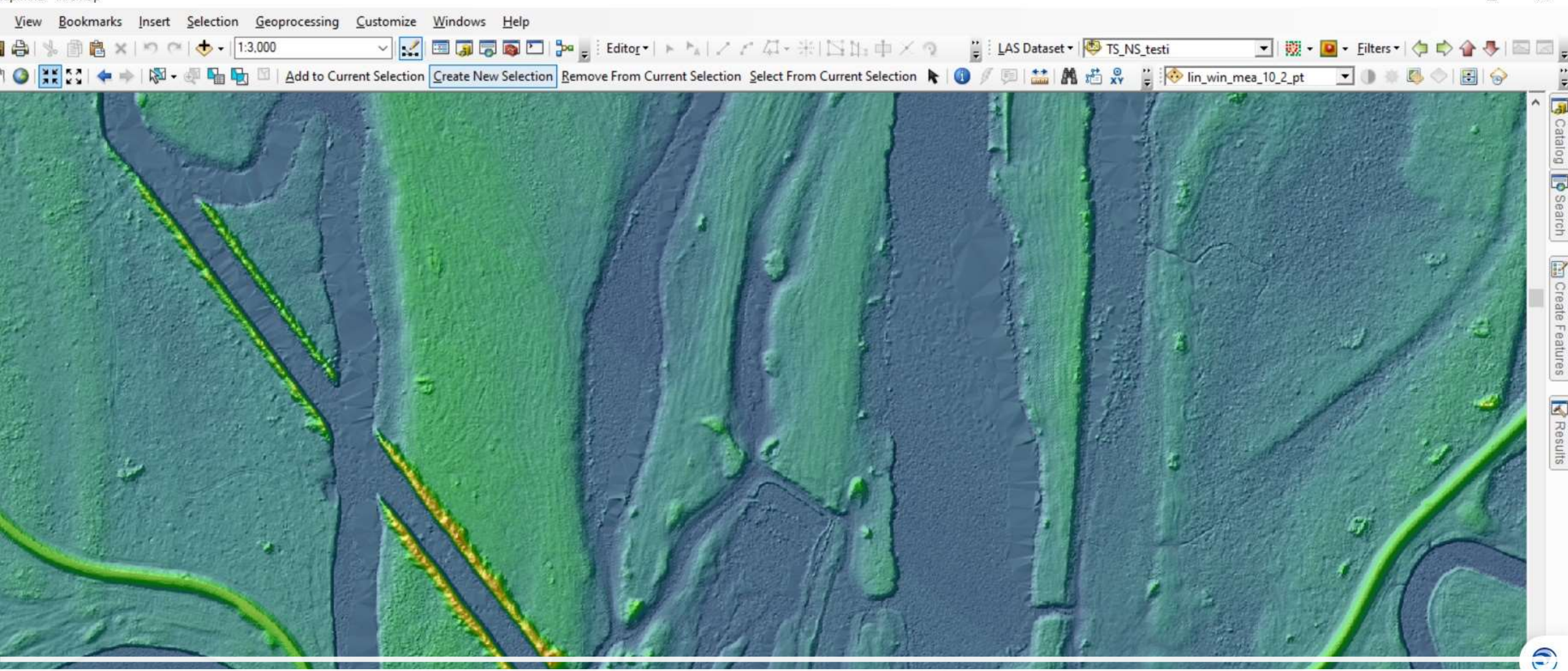

 $\times$ 

#### Output DEM with Hillshade

Hydrologically correct pool boundaries

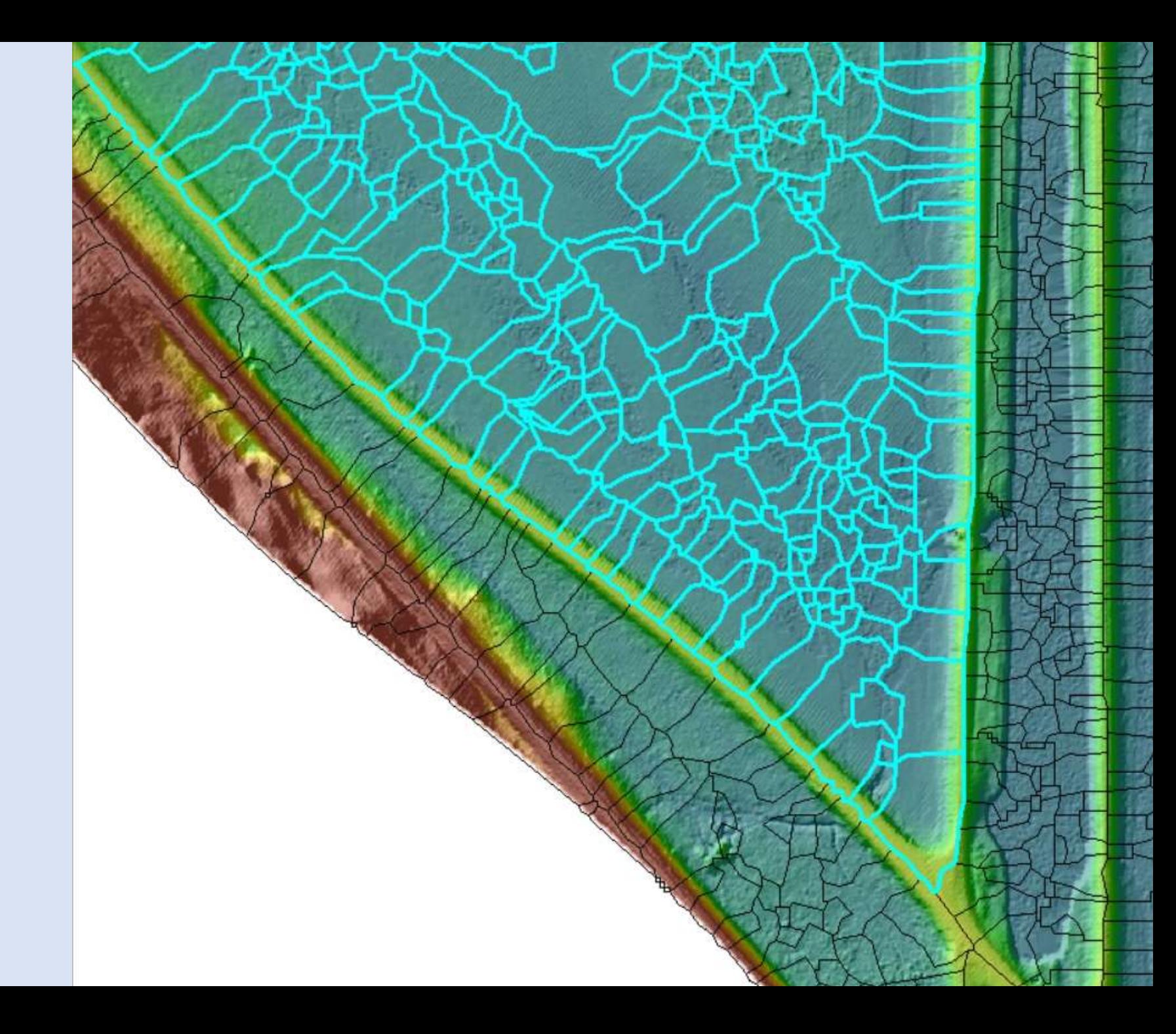

# Limitations

• Date of LiDAR collection

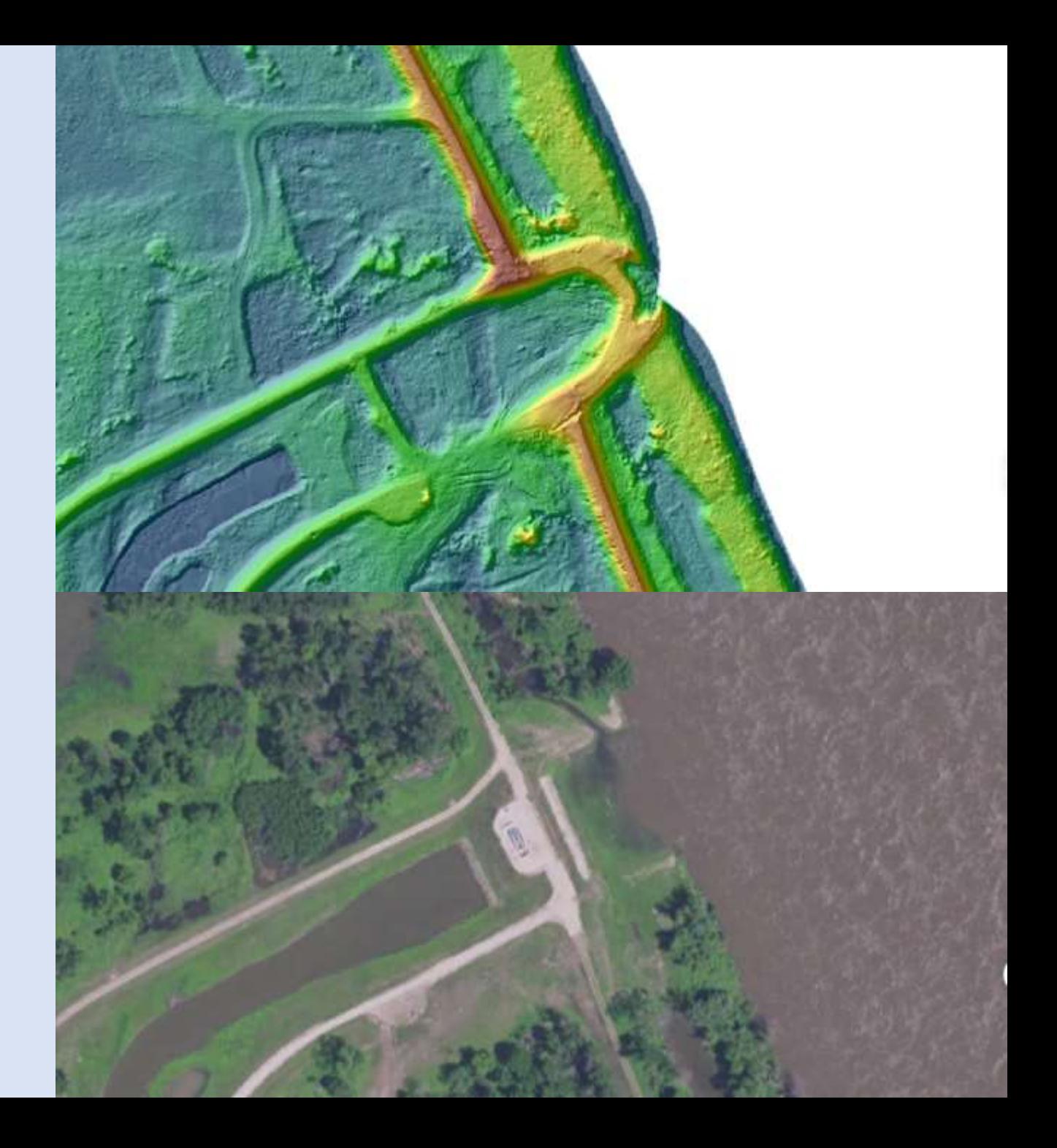

# Limitations

• LiDAR cannot penetrate dense vegetation

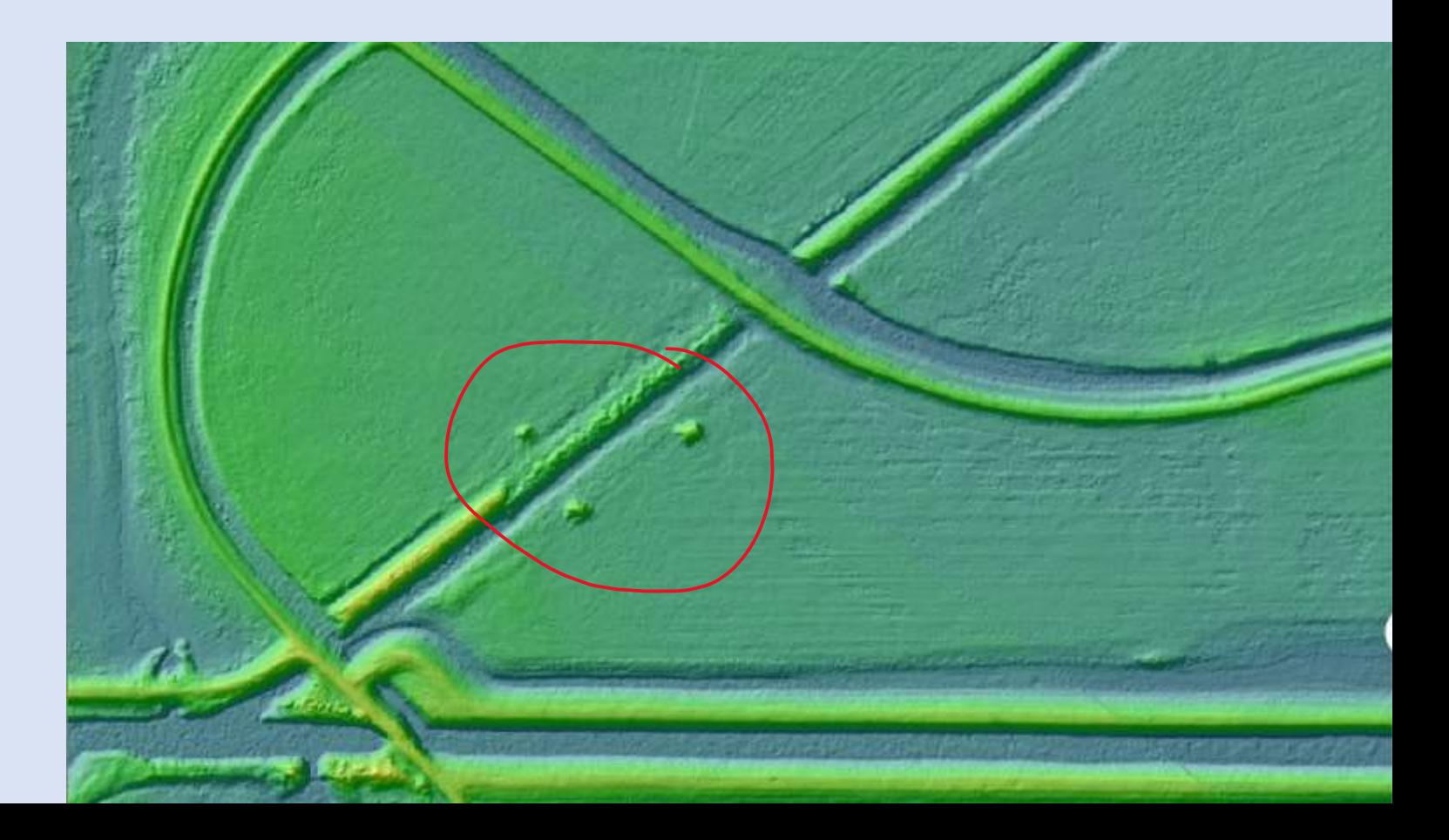

# Limitations

• LiDAR cannot penetrate dense vegetation

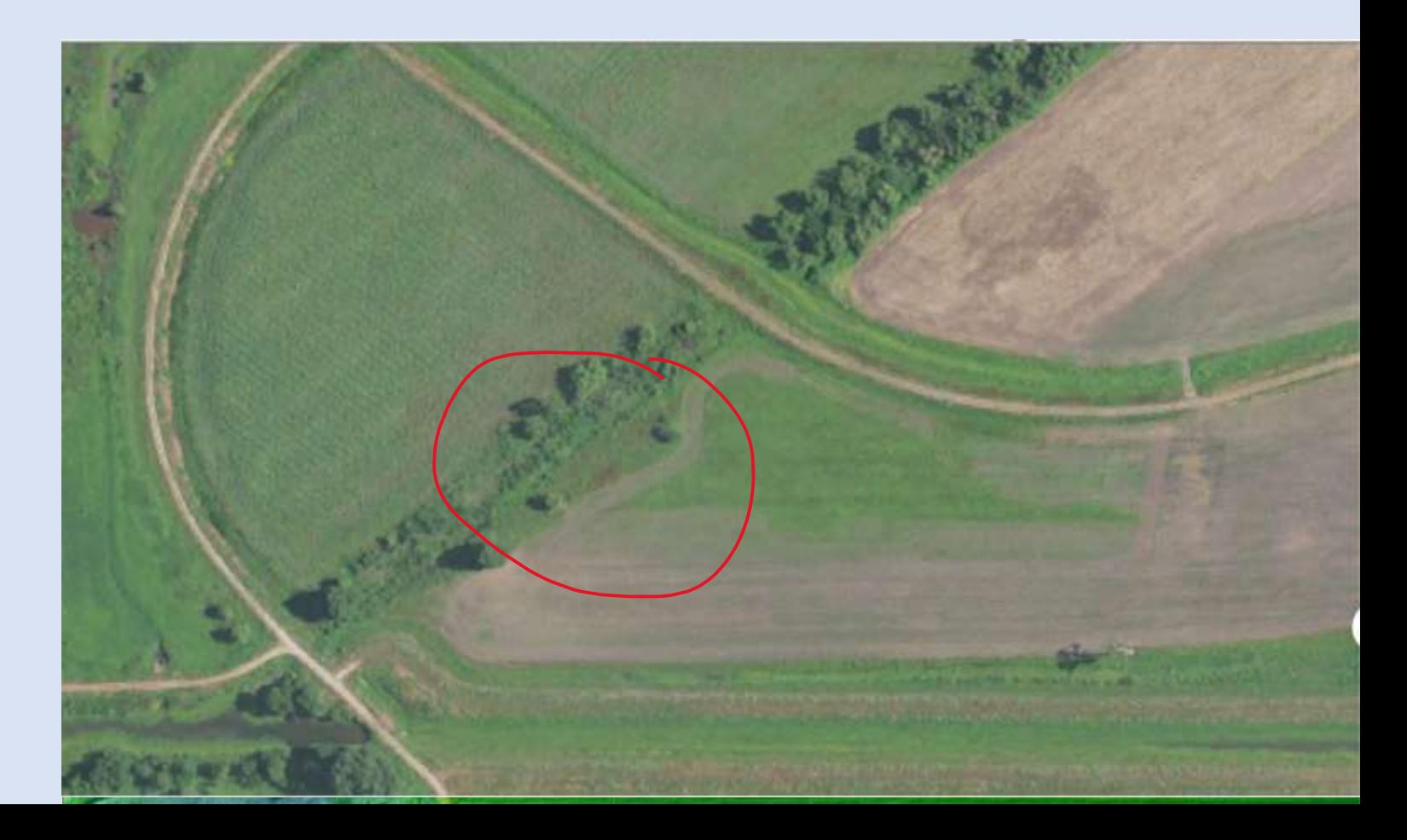

# Many Wetlands in Missouri

- MDC manages 15 wetlands
- 10-30 pools per wetland
- Some pools have multiple water control structures (WCS)
- 5-30 hours per WCS to process

# **This is too much time!**

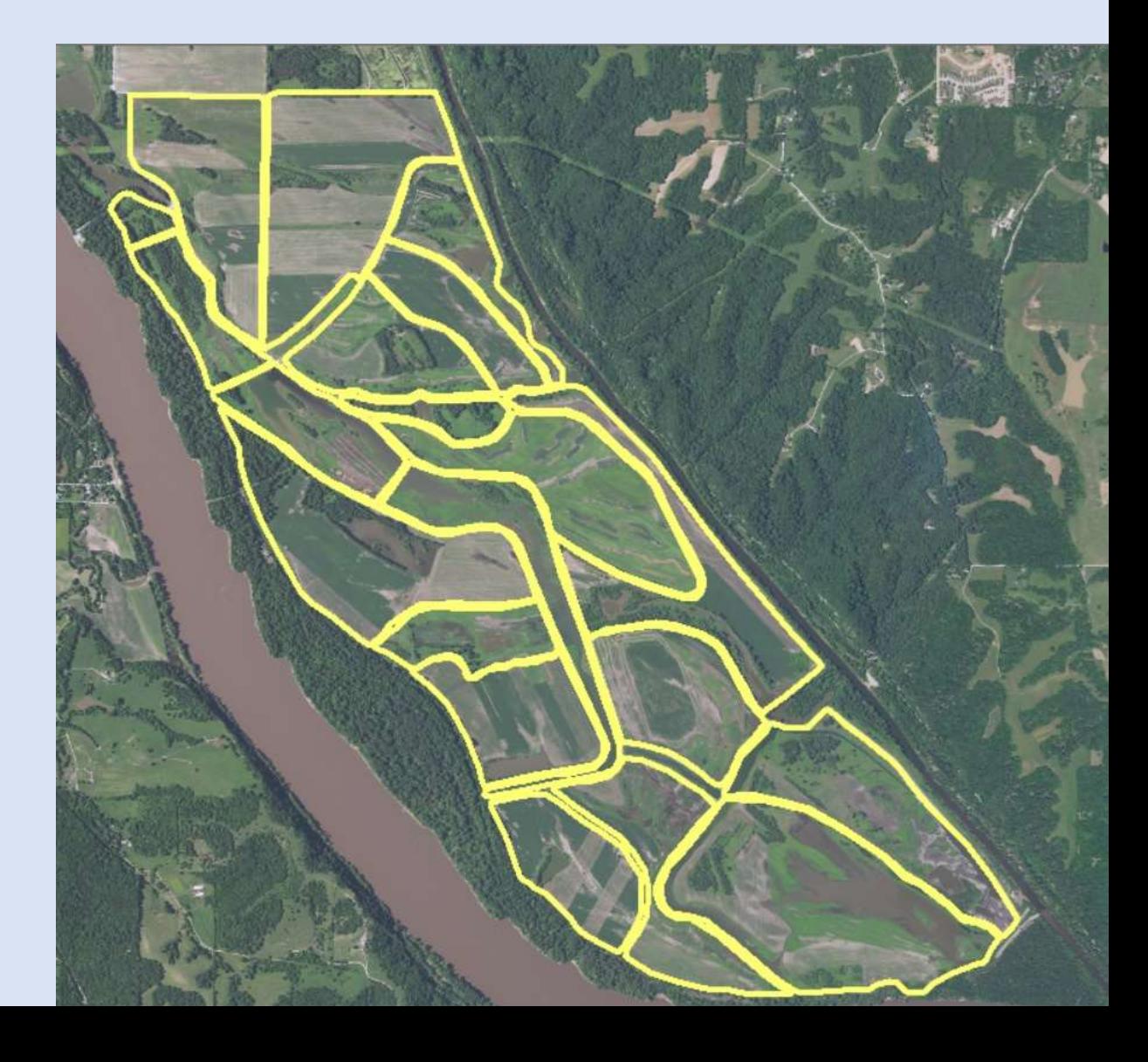

#### Lean Process Improvement

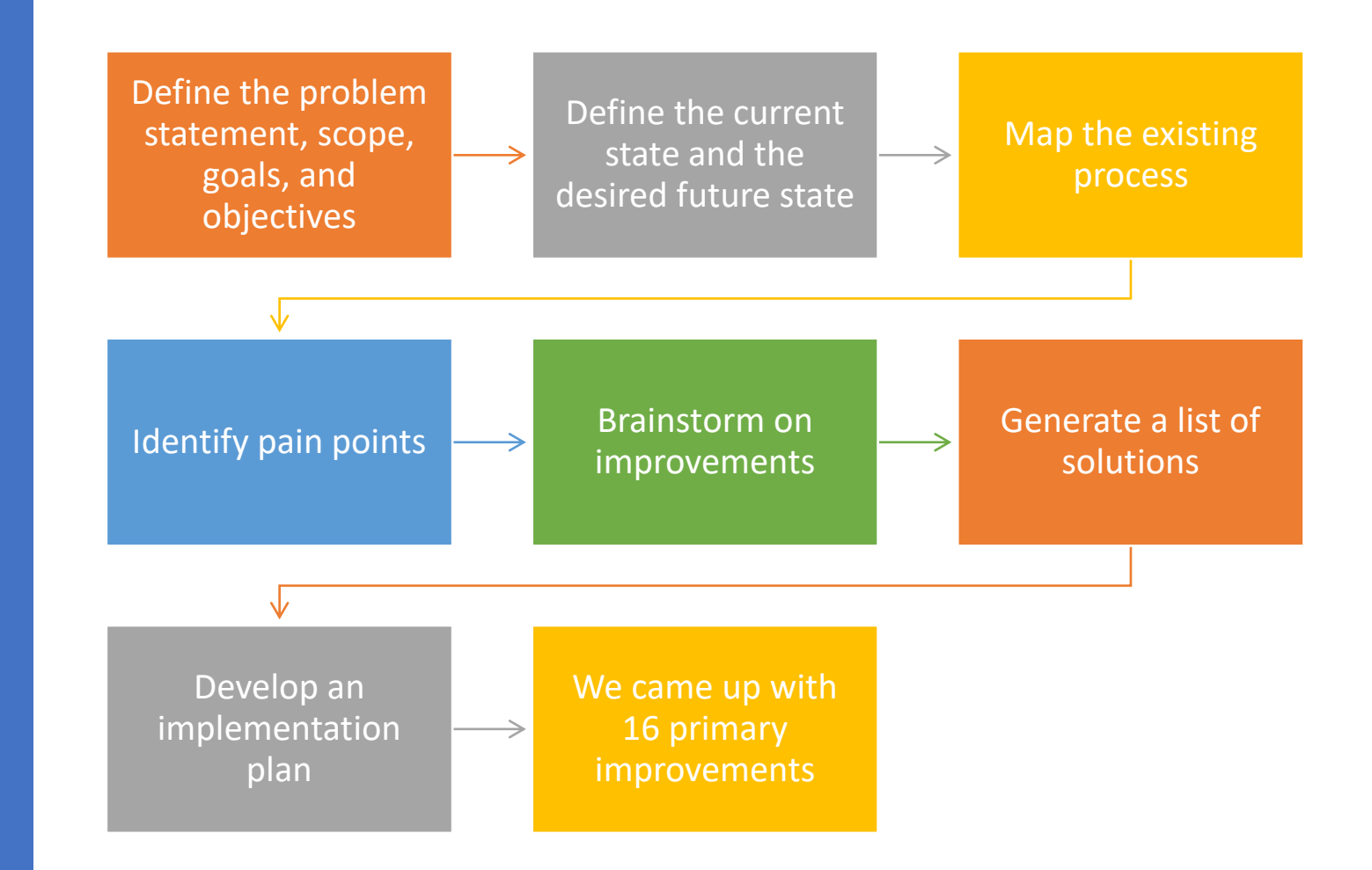

#### Main Time Savers

1.) Hire an experienced Python programmer 2.) Switch from one foot DEM to two foot DEM, 3.) Calculate acreage at ¼ foot interval instead of at 1/10 foot, 4.) Rewrite the way connectivity is calculated as water flows from the WCS, 5.) Stop the loop iterations when %95 of the pool is filled to at least

18 inches

# How water flow connectivity is calculated

- 1. Find daylight elevation based on WCS location
- 2. Calculate area of pool below that elevation
- 3. Convert to polygons
- 4. Select polygons within 5 feet of WCS
- 5. Add 3 inches to elevation
	- 1. Calculate area of pool below that elevation
	- 2. Convert to polygons
	- 3. Select polygons within 5 feet of previous area
	- 4. Add 3 inches to elevation
	- 5. Calculate area of pool below that elevation
	- 6. Convert to polygons
	- 7. Select polygons within 5 feet of previous area
	- 8. Add 3 inches to elevation
- 6. Repeat until 95% of pool has at least 18 inches of water

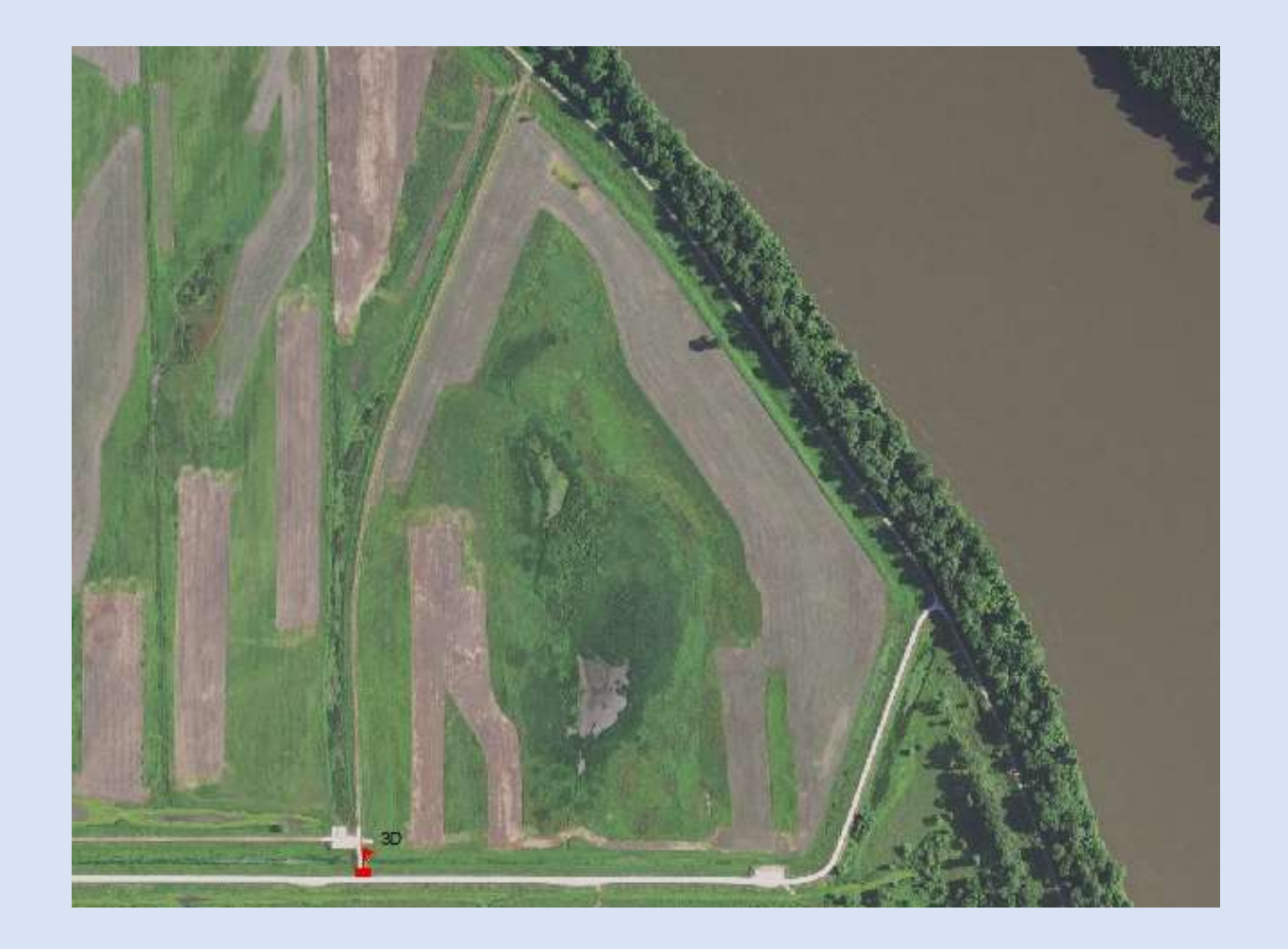

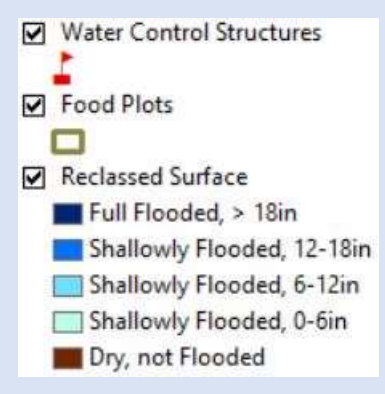

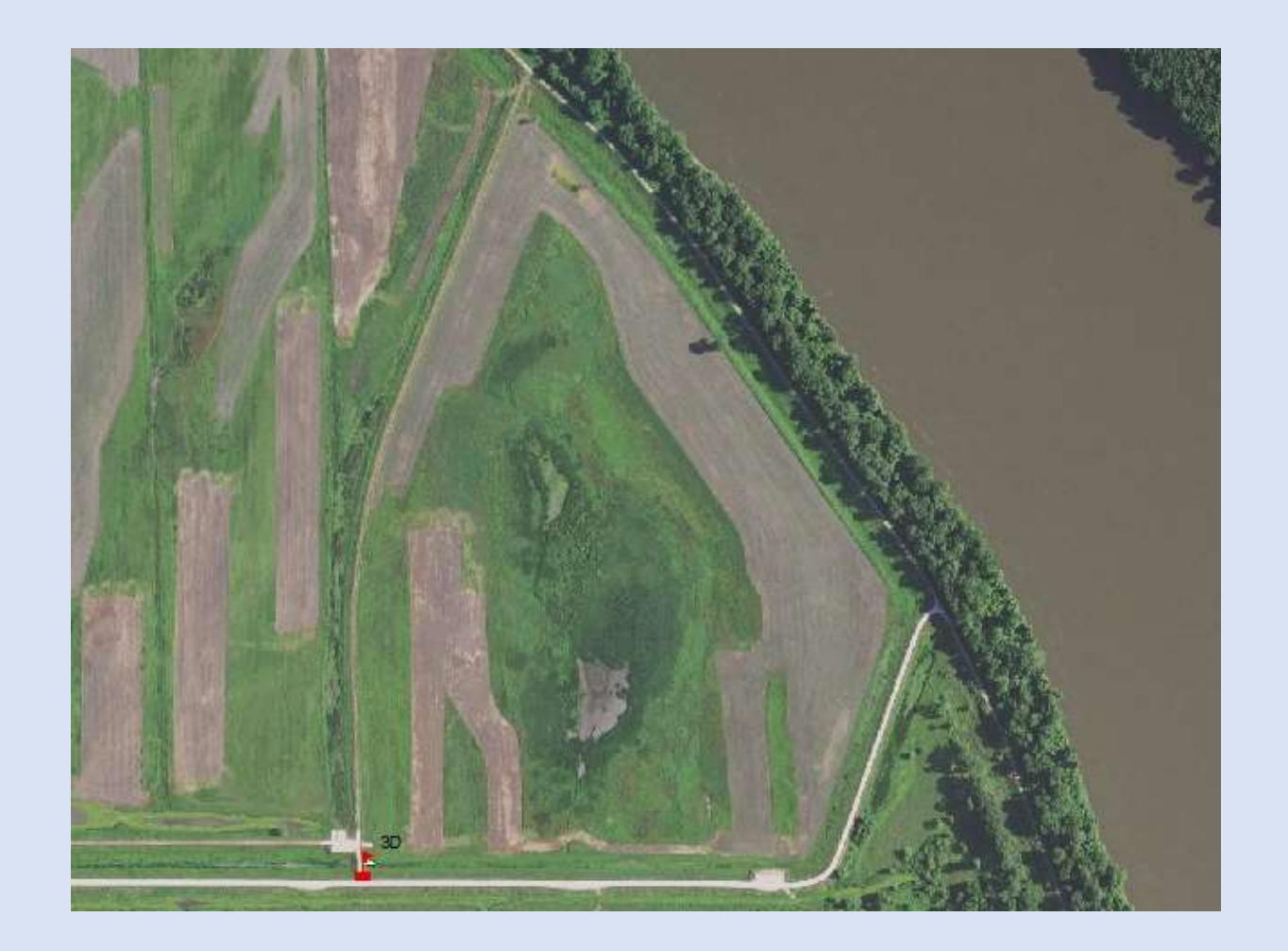

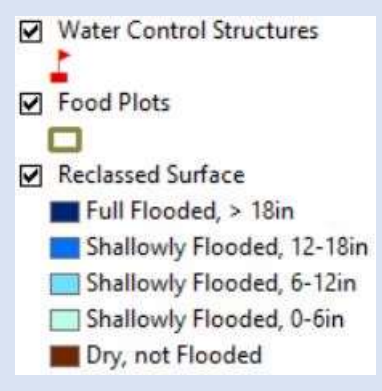

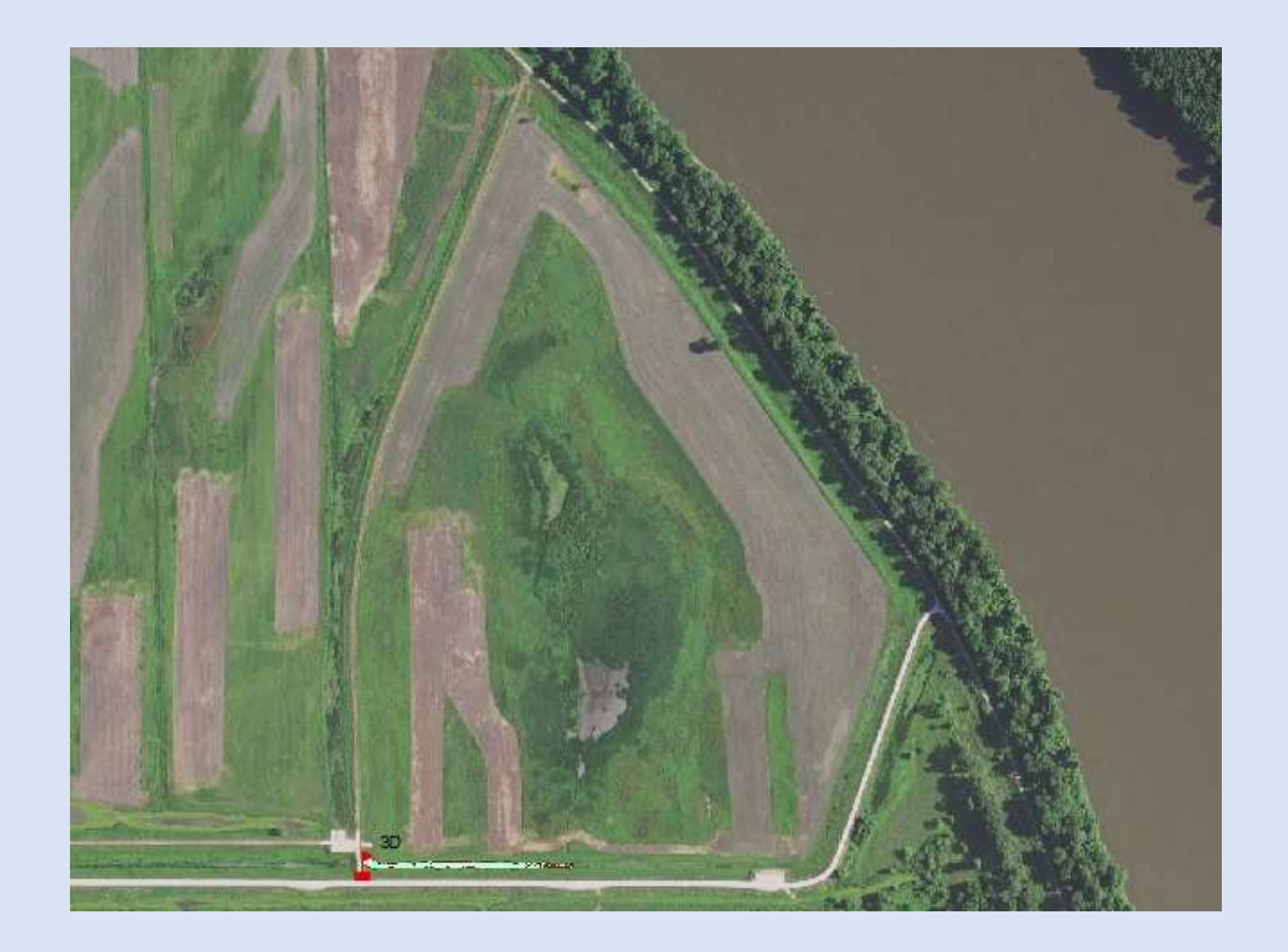

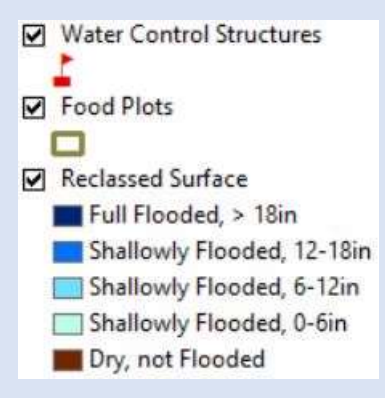

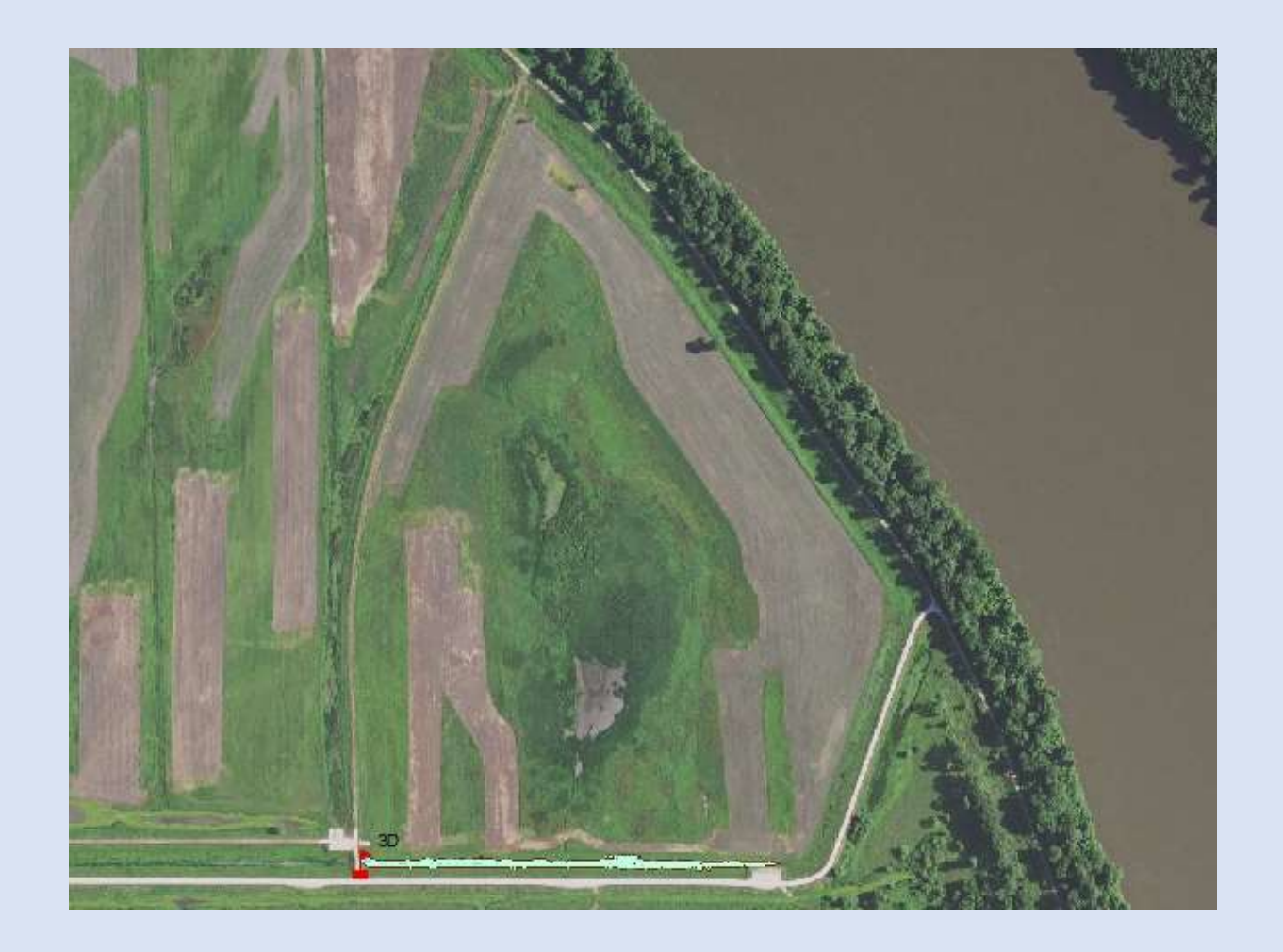

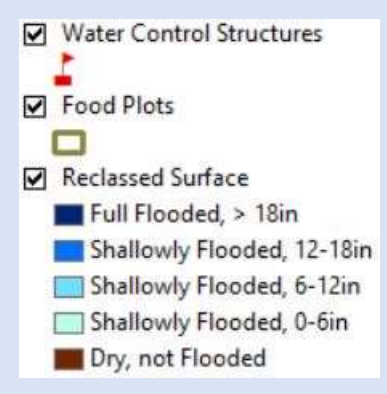

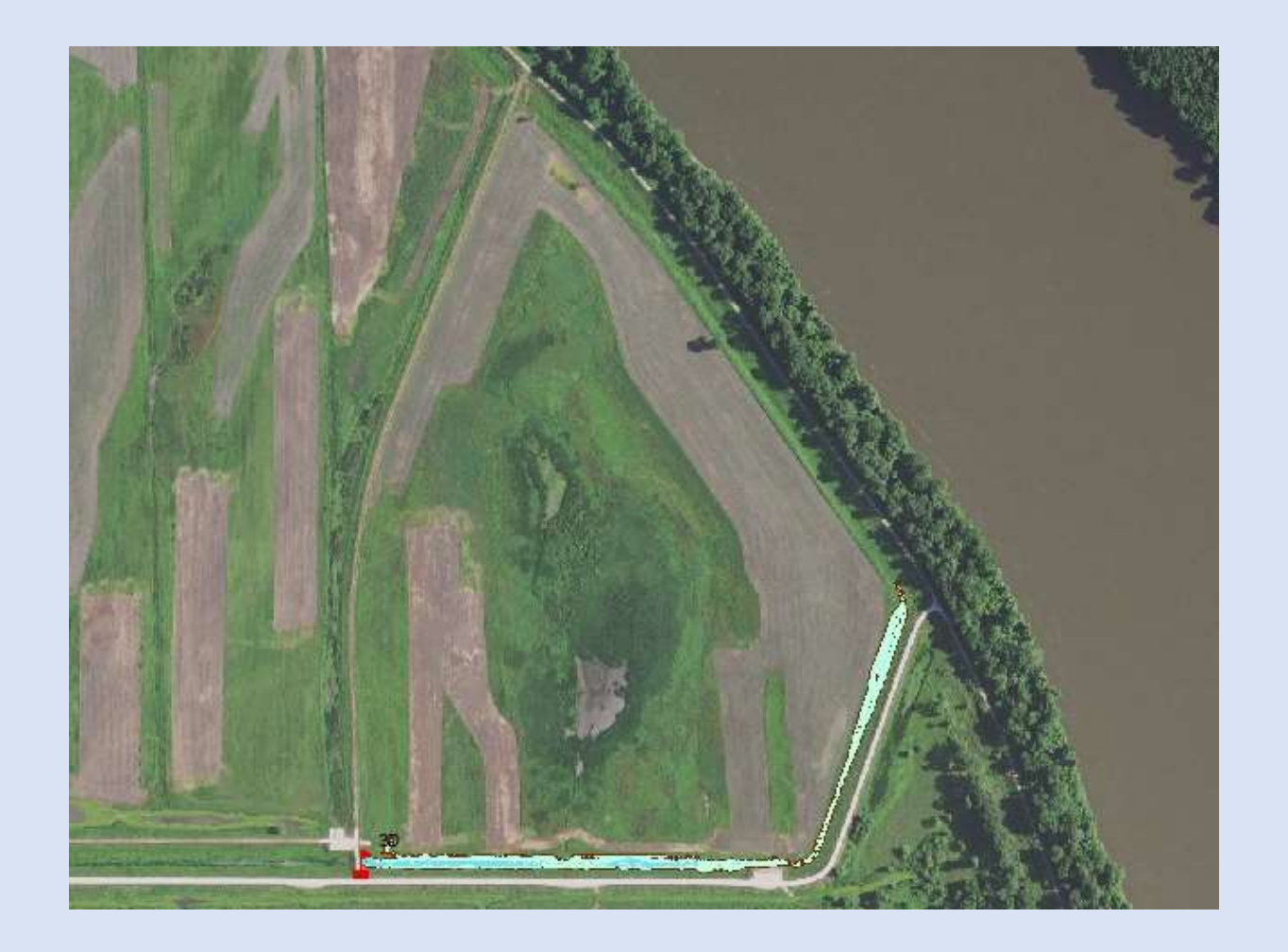

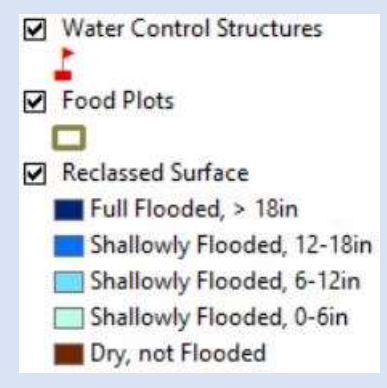

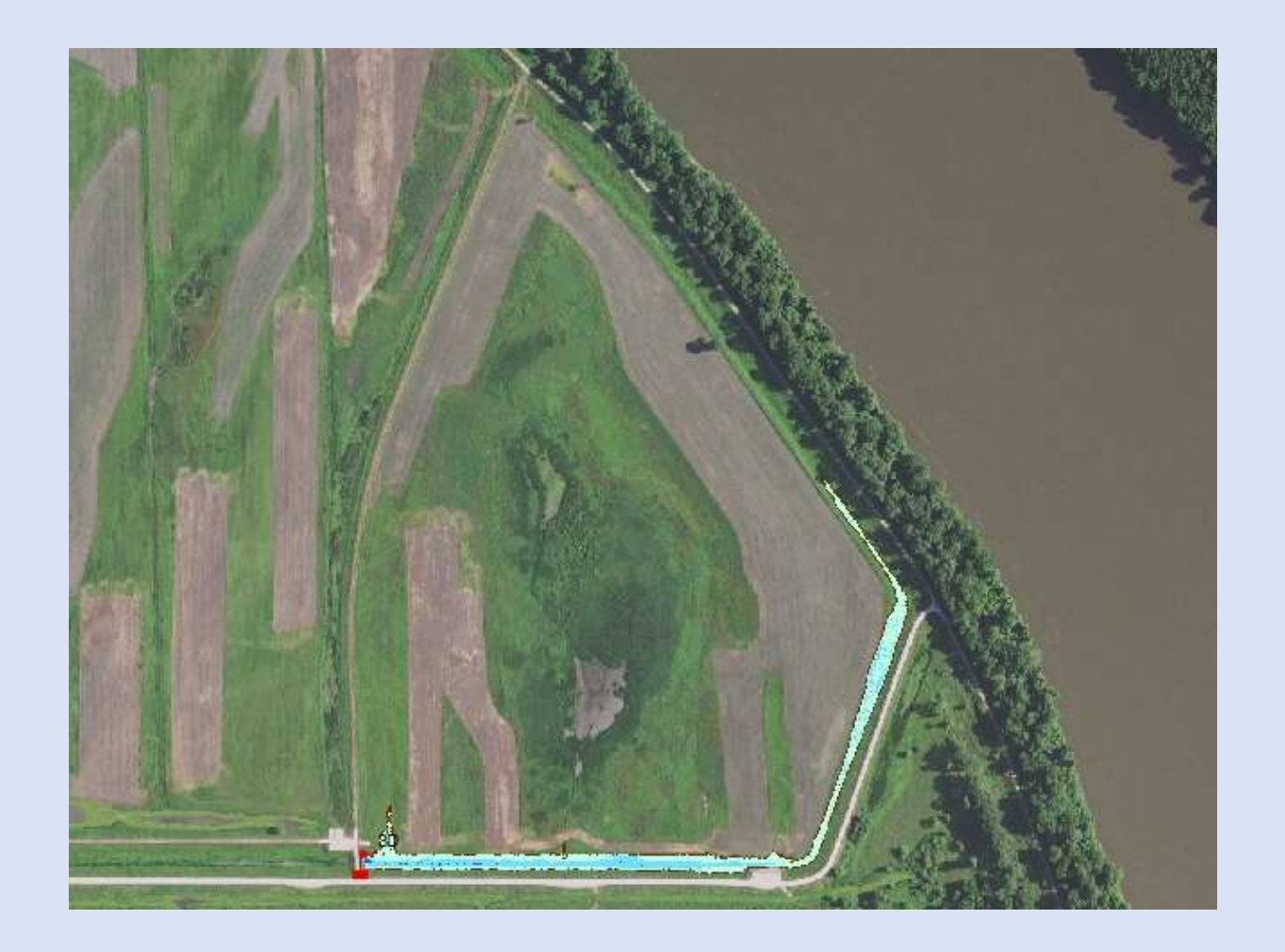

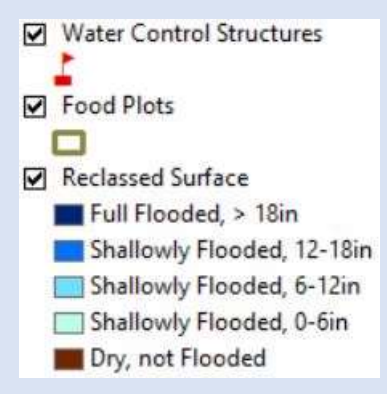

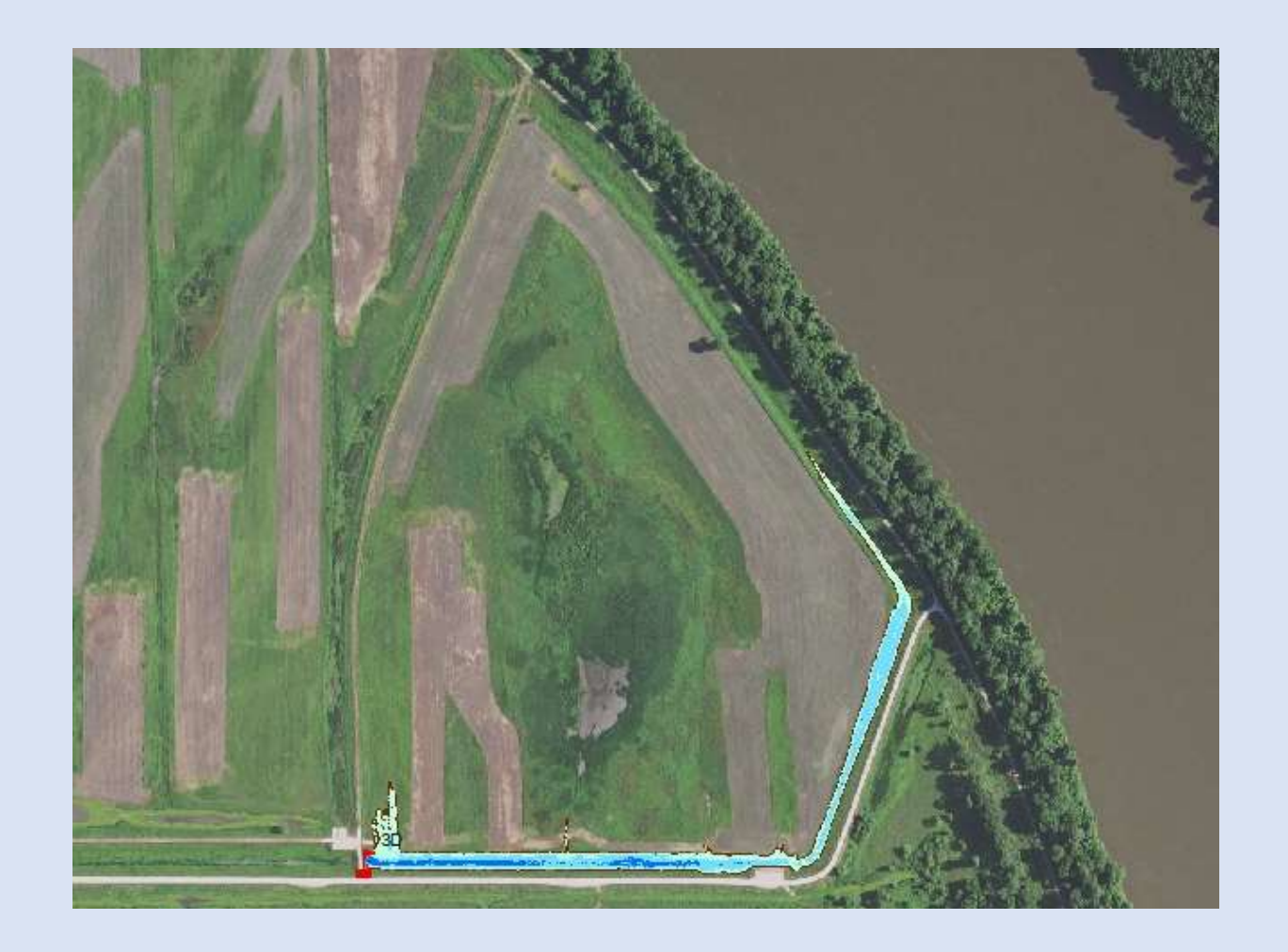

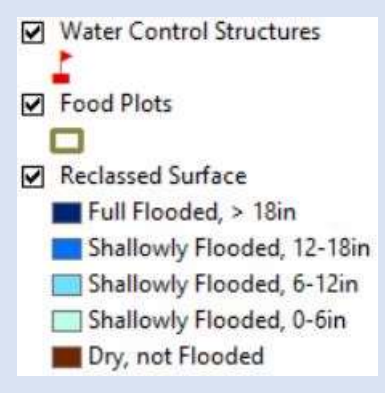

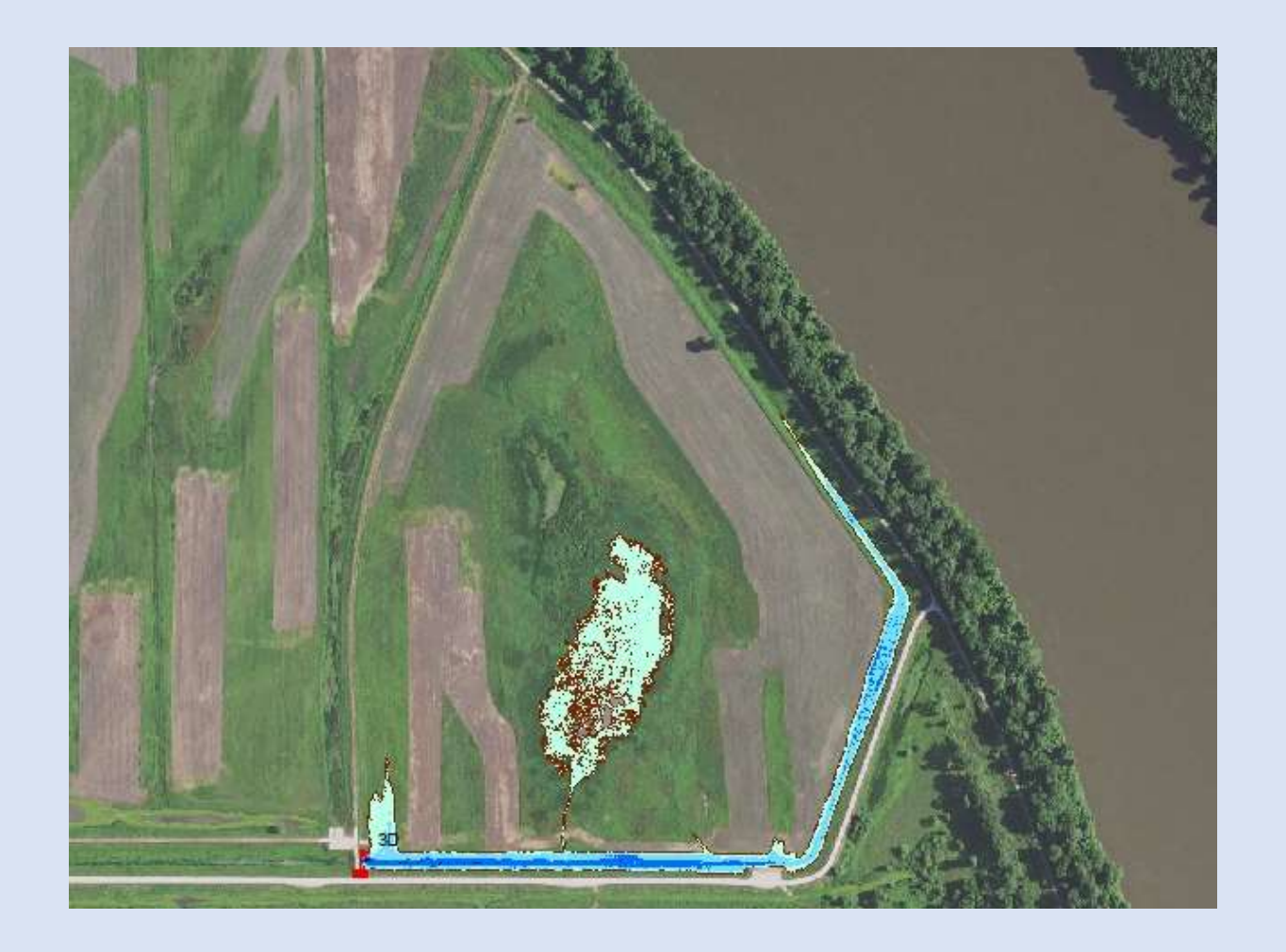

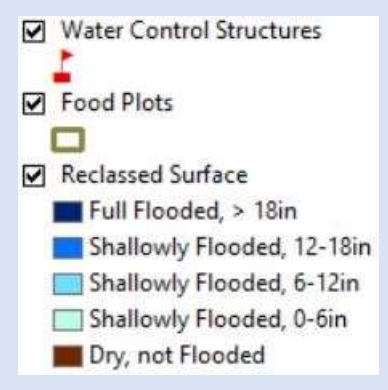

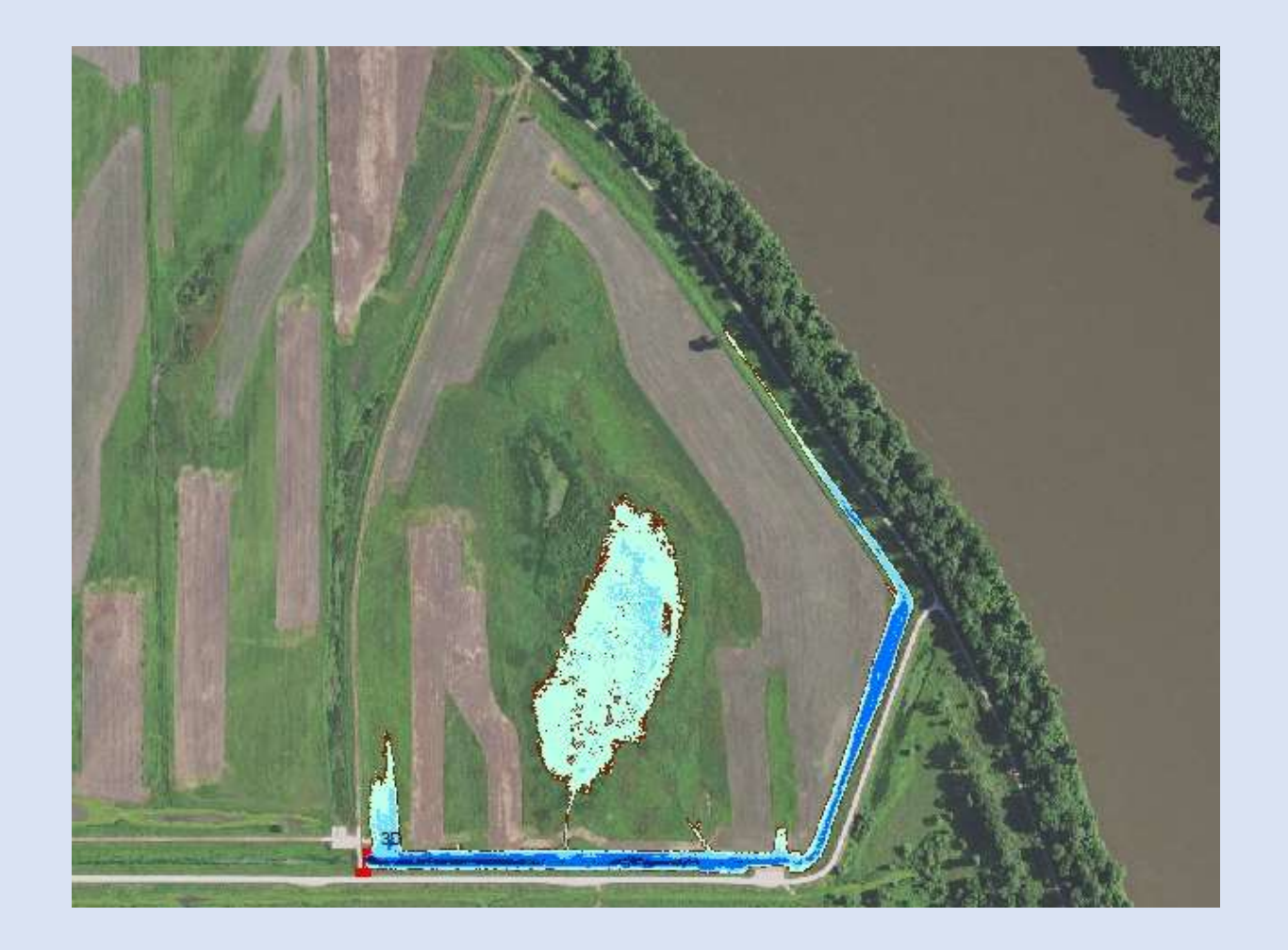

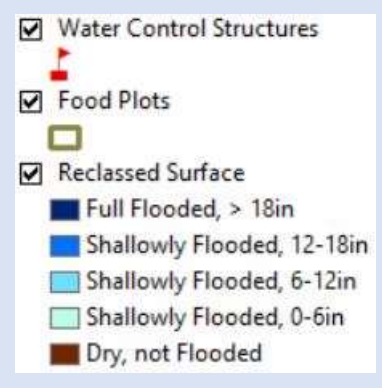

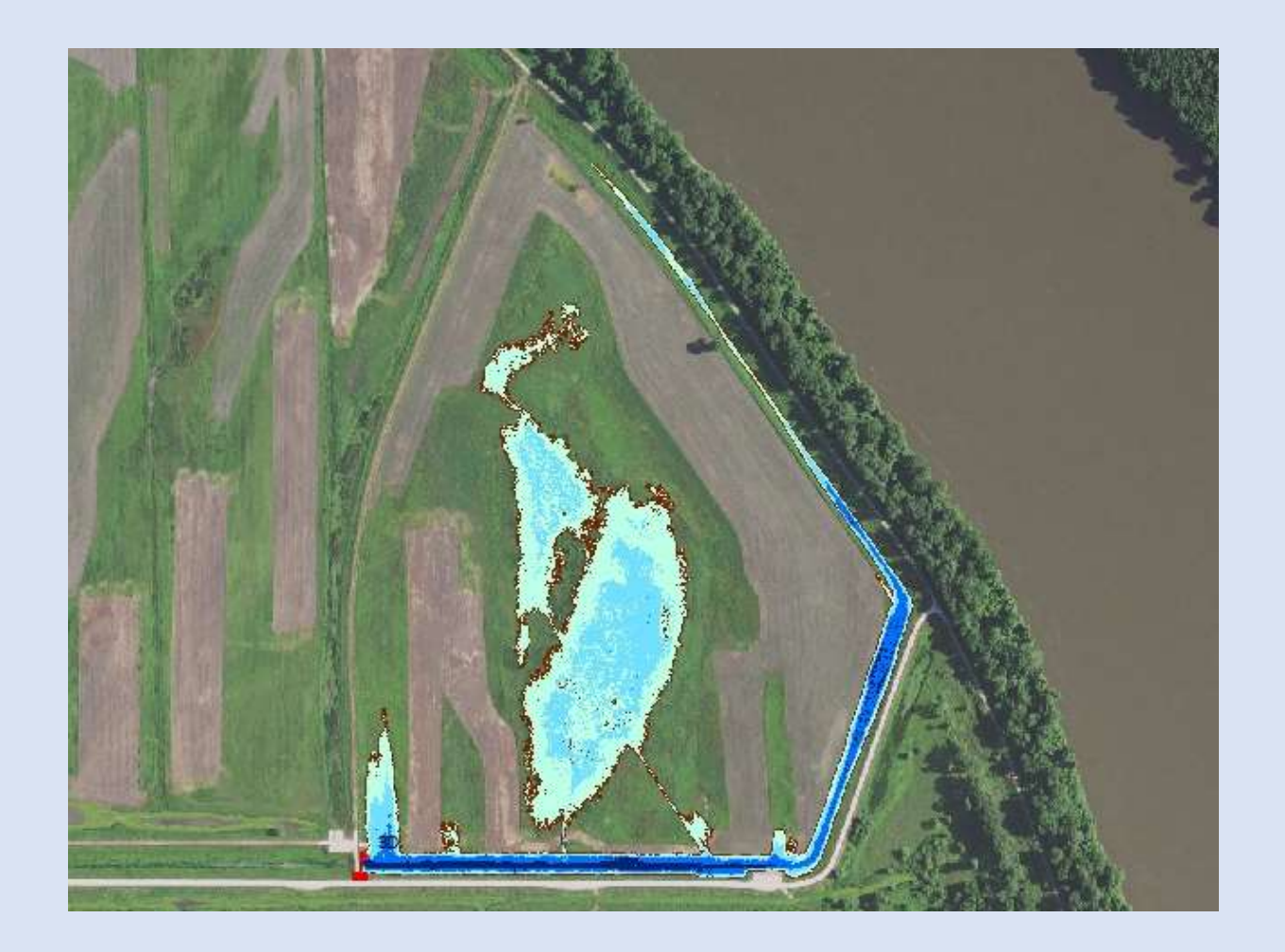

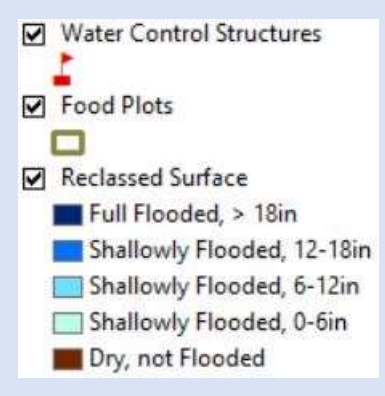

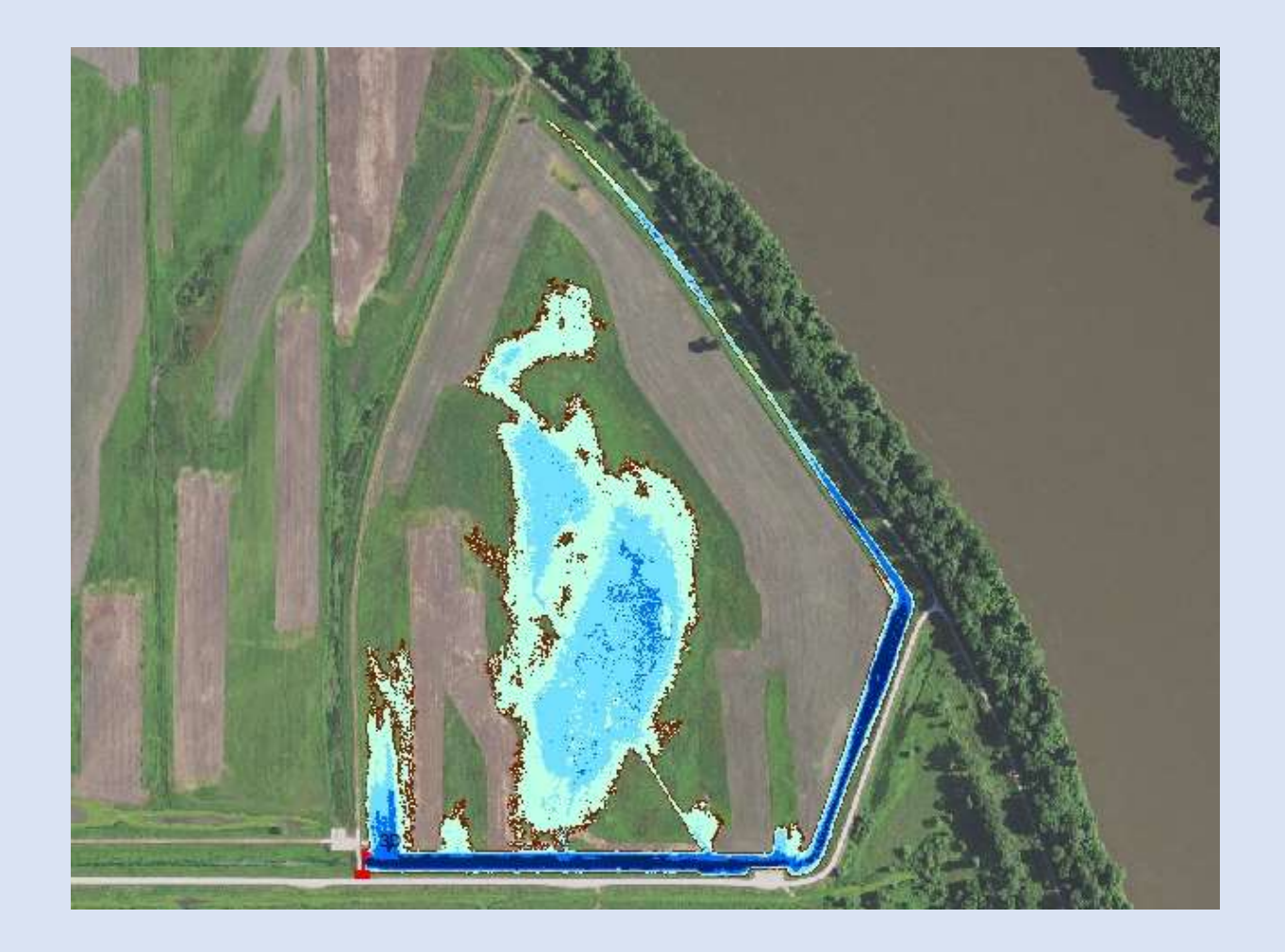

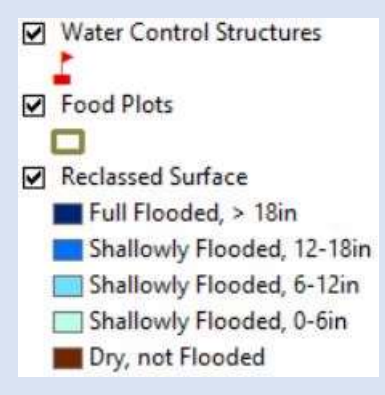

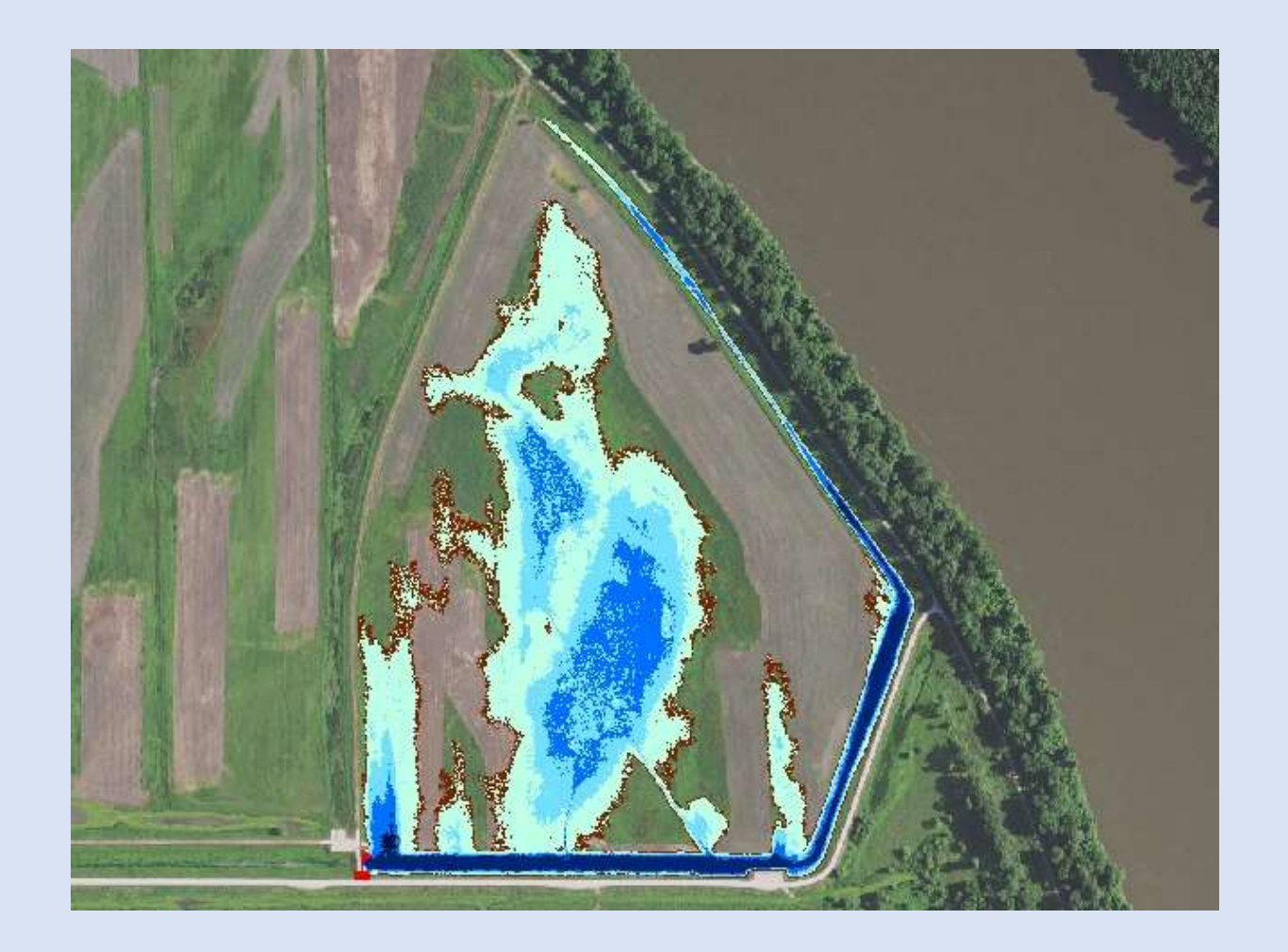

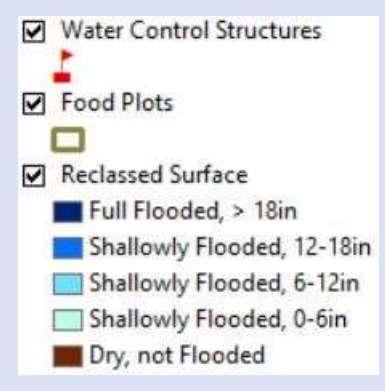

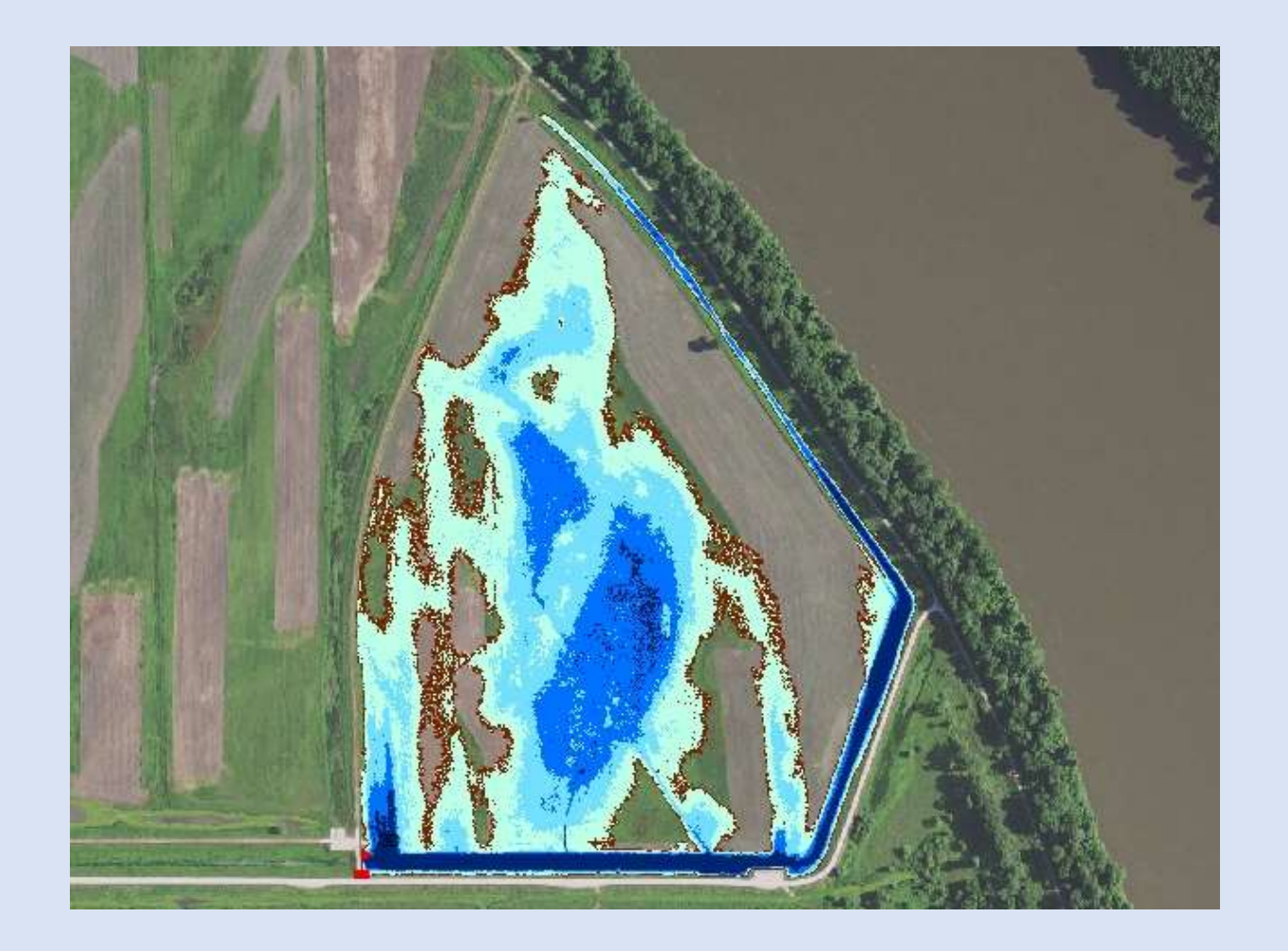

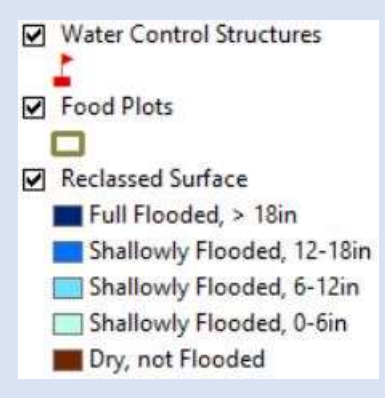

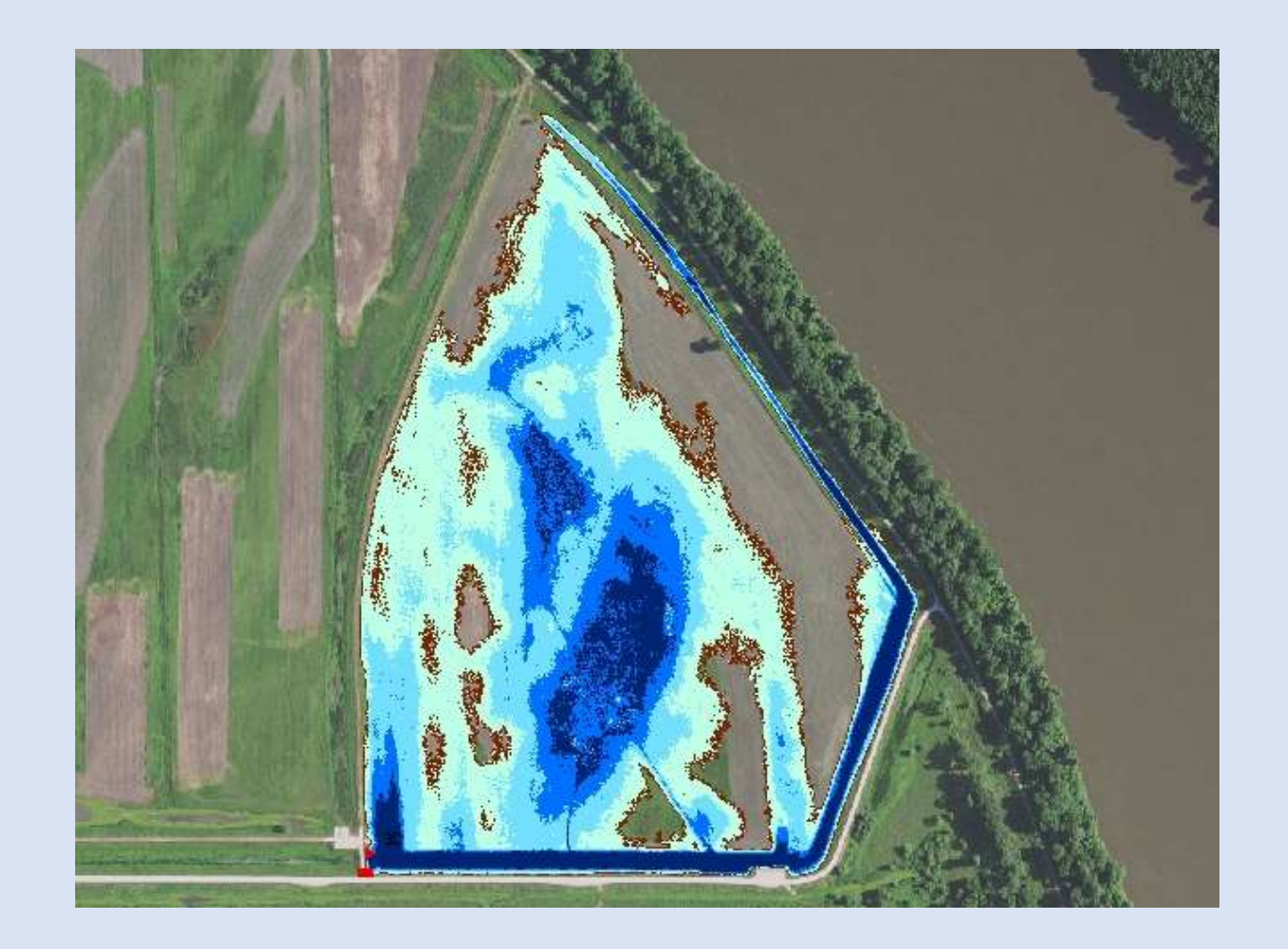

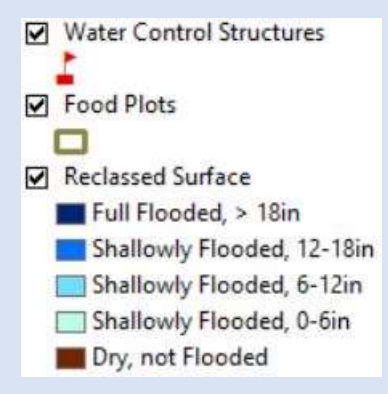

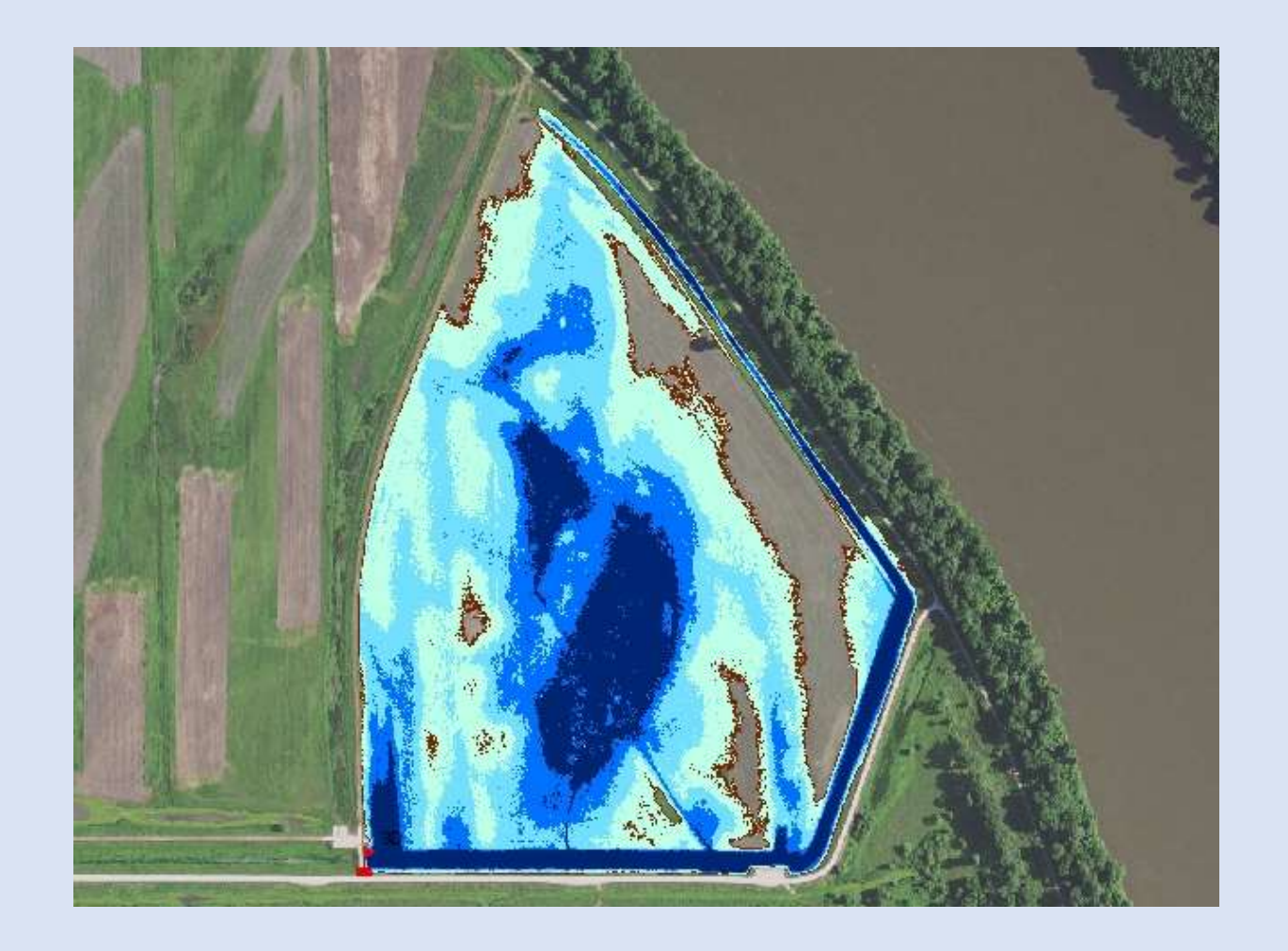

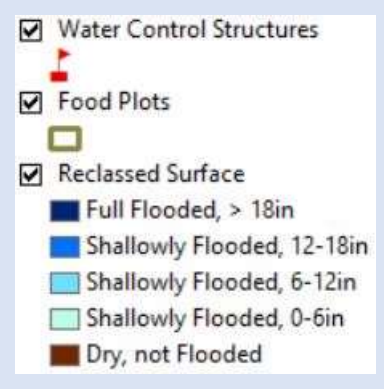

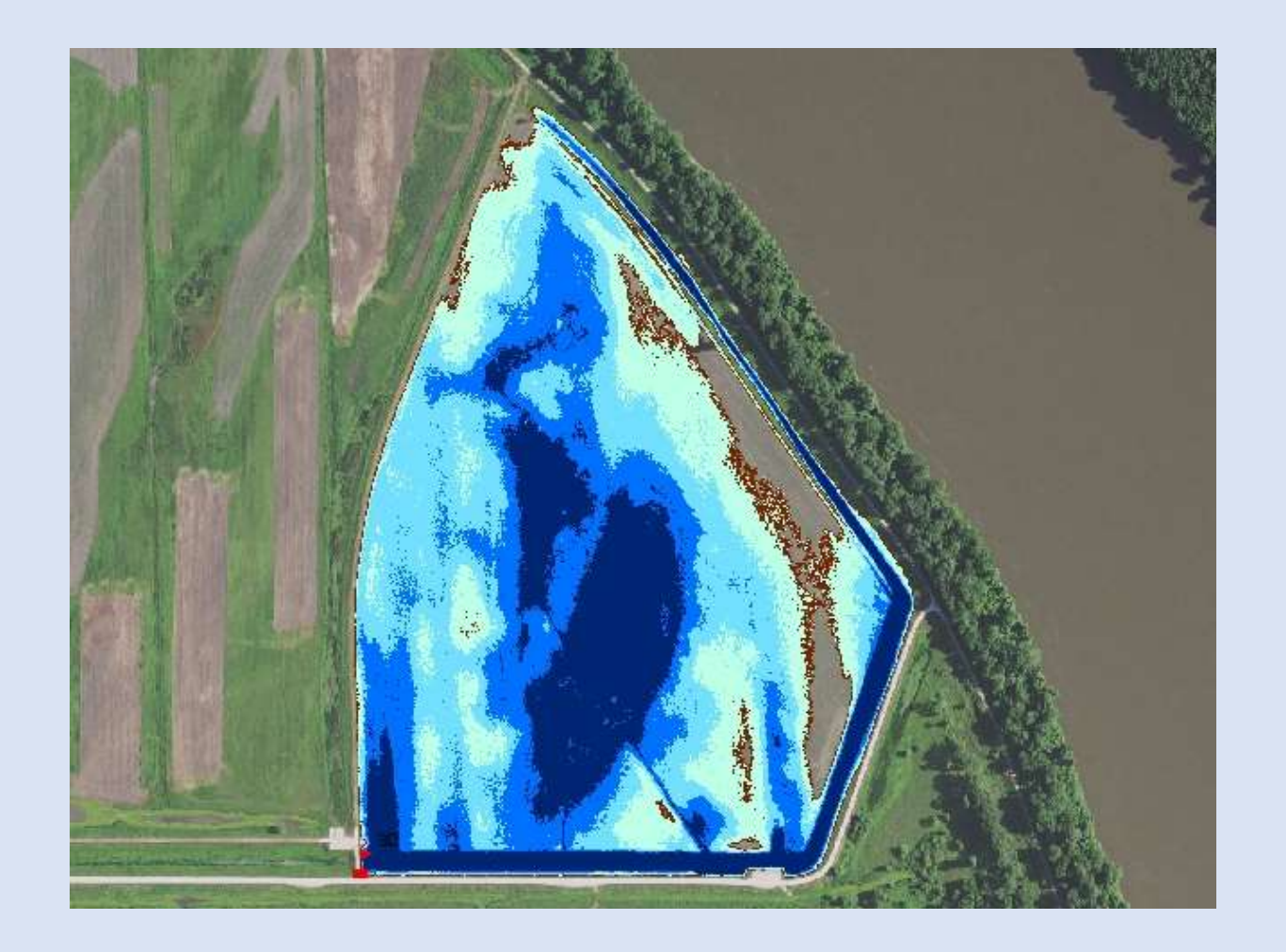

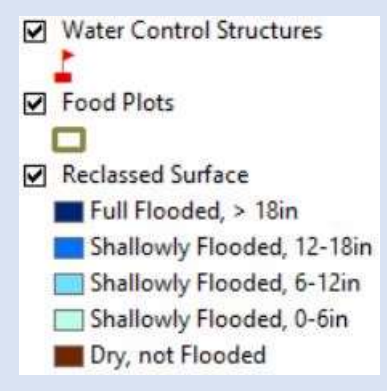

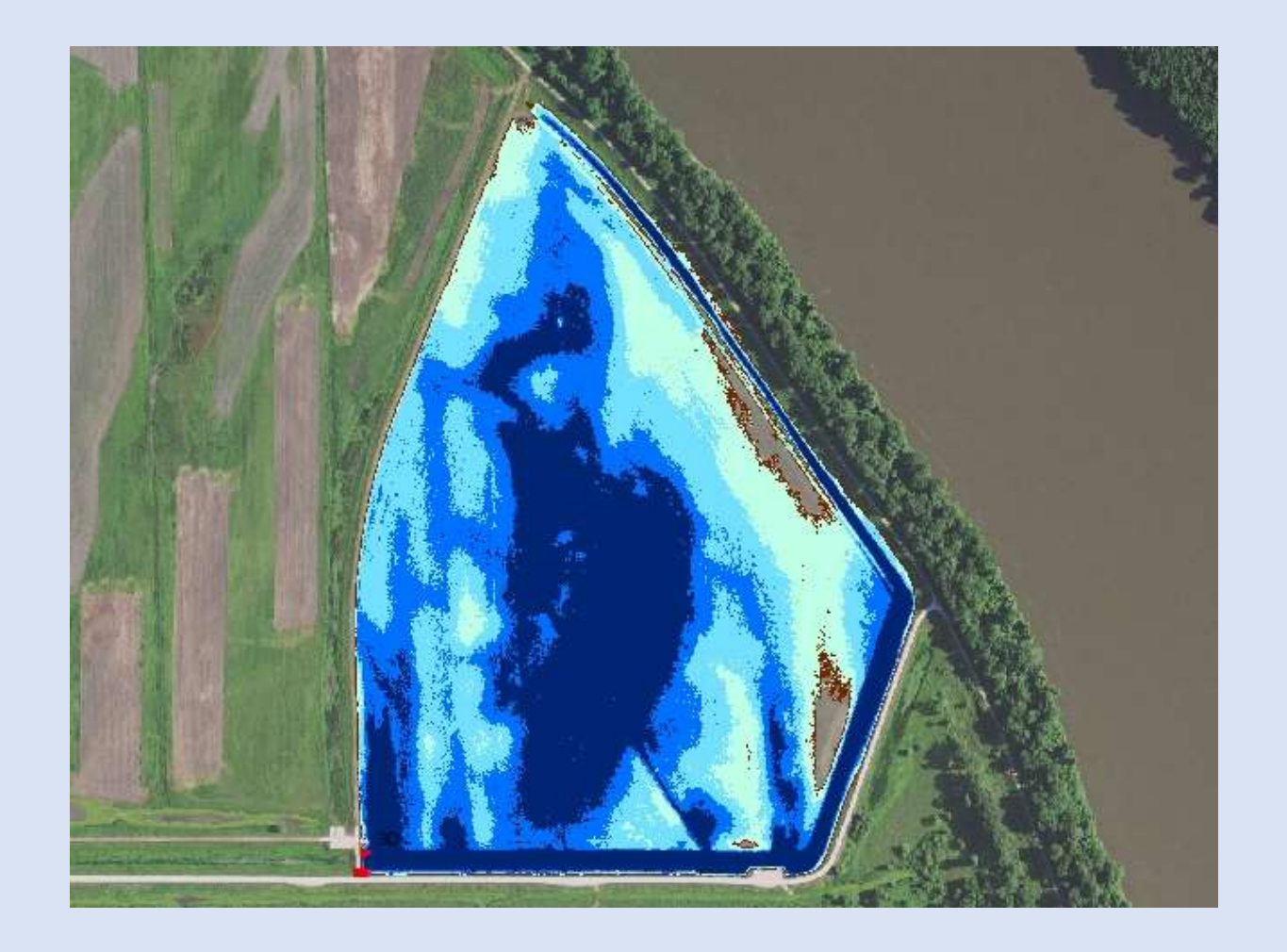

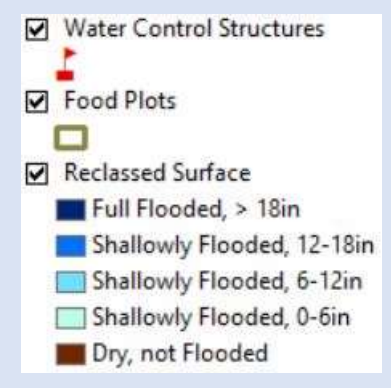

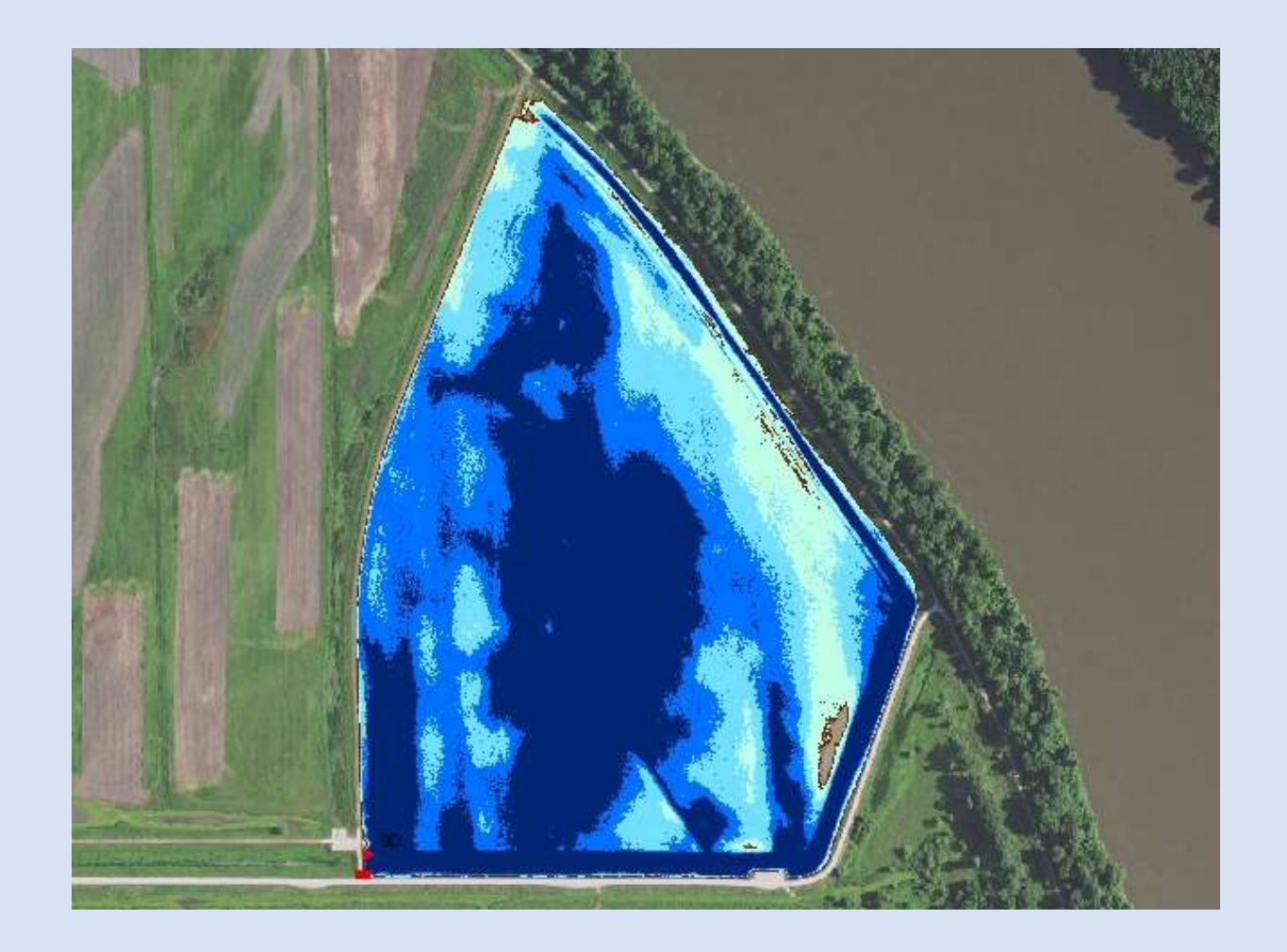

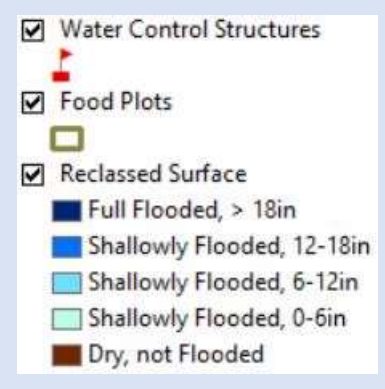

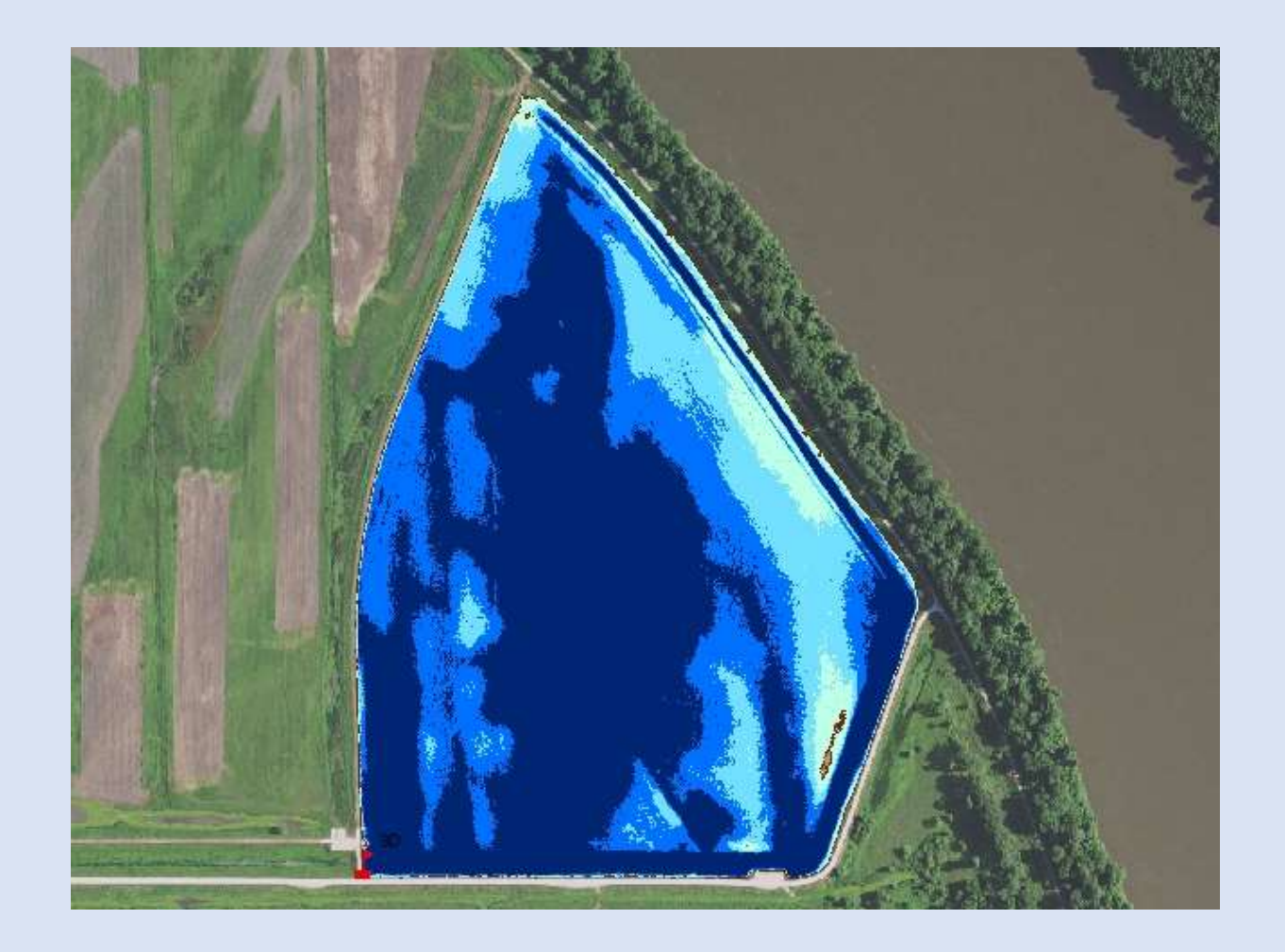

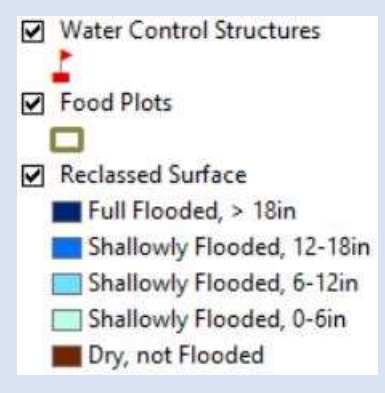

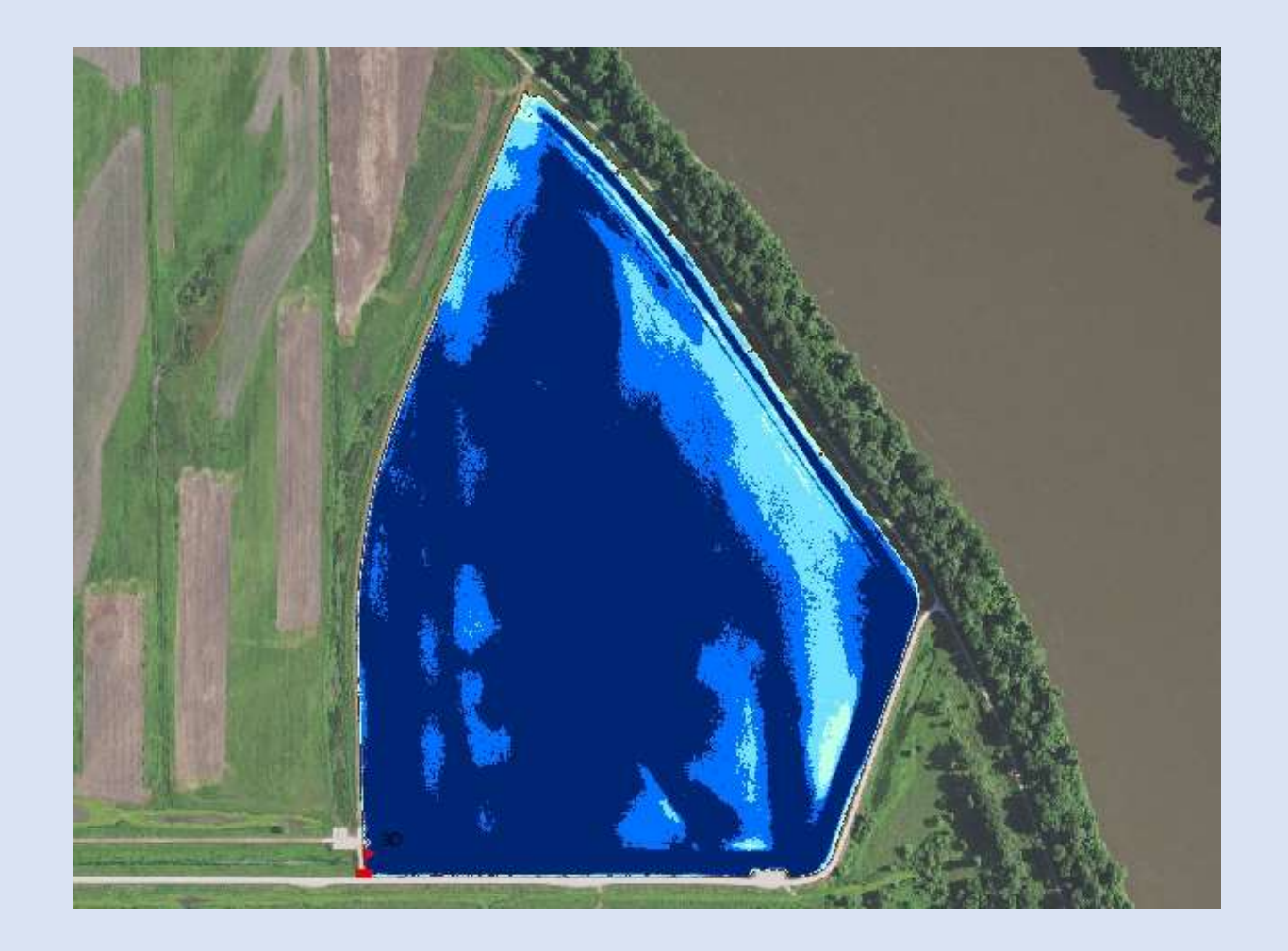

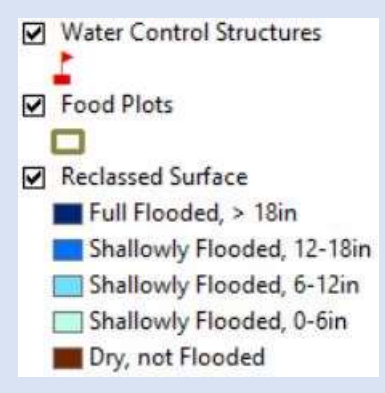

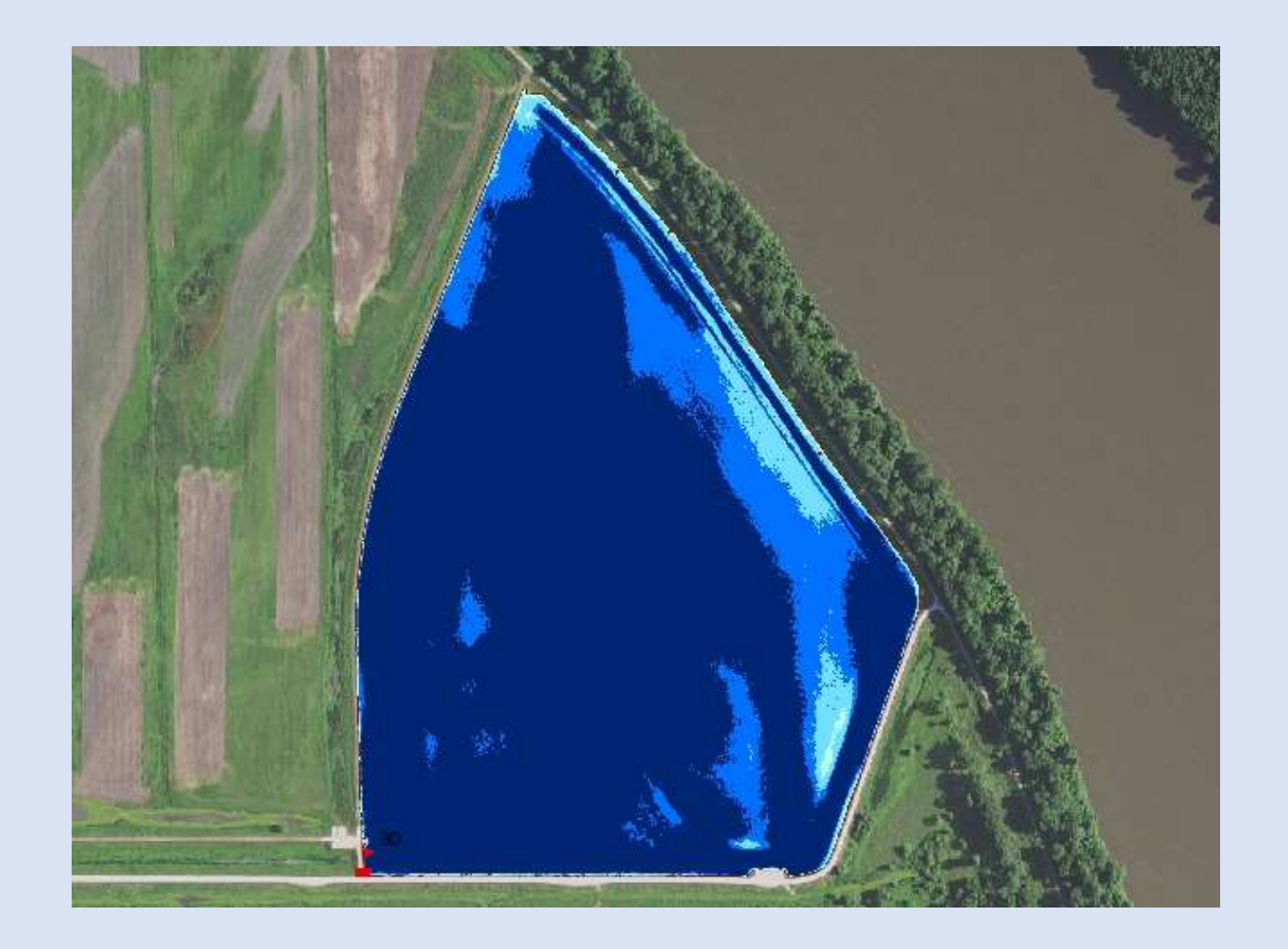

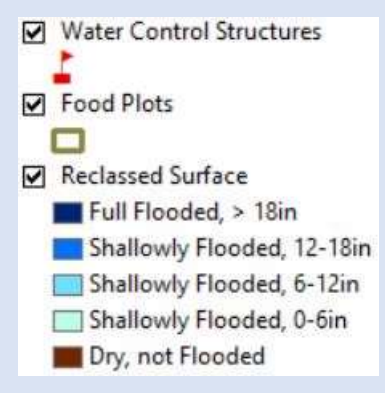

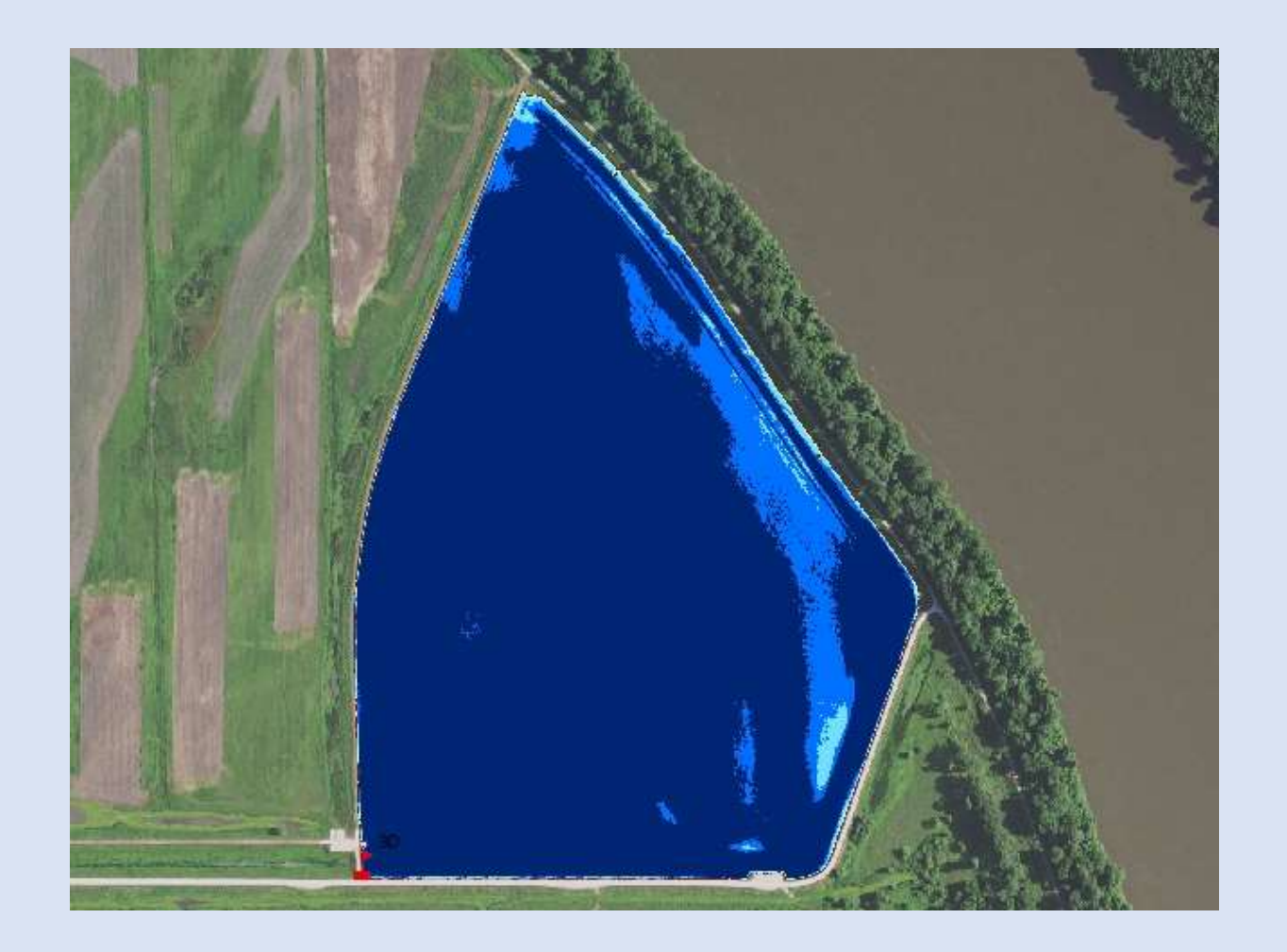

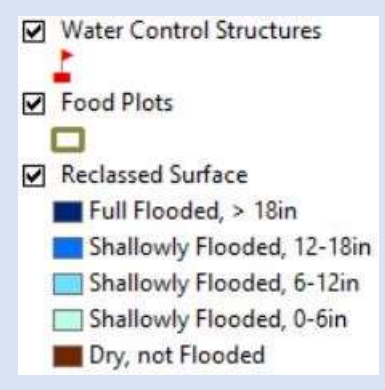

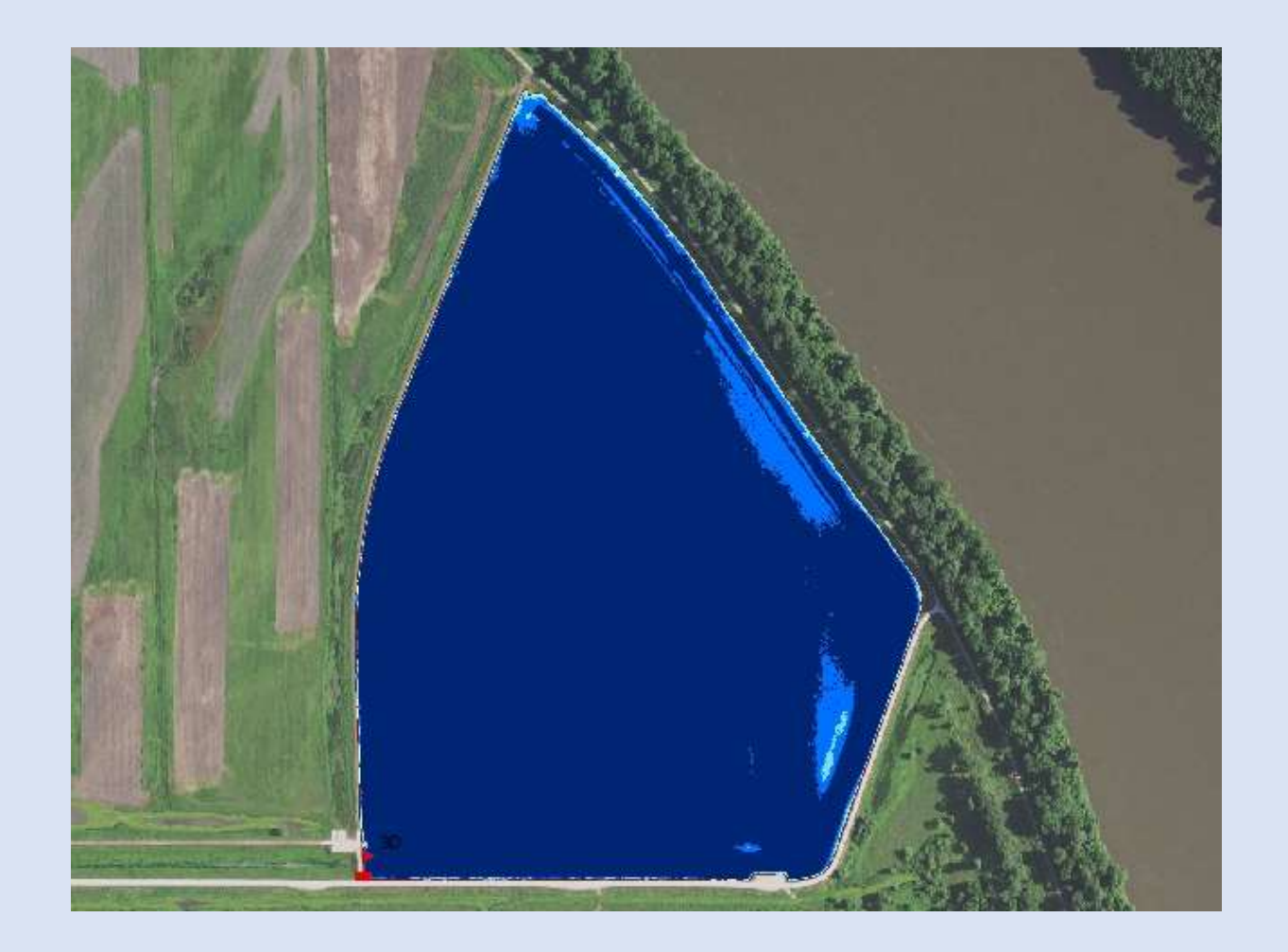

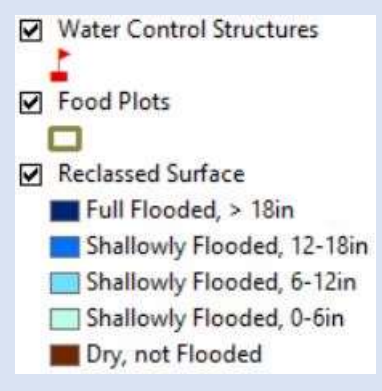

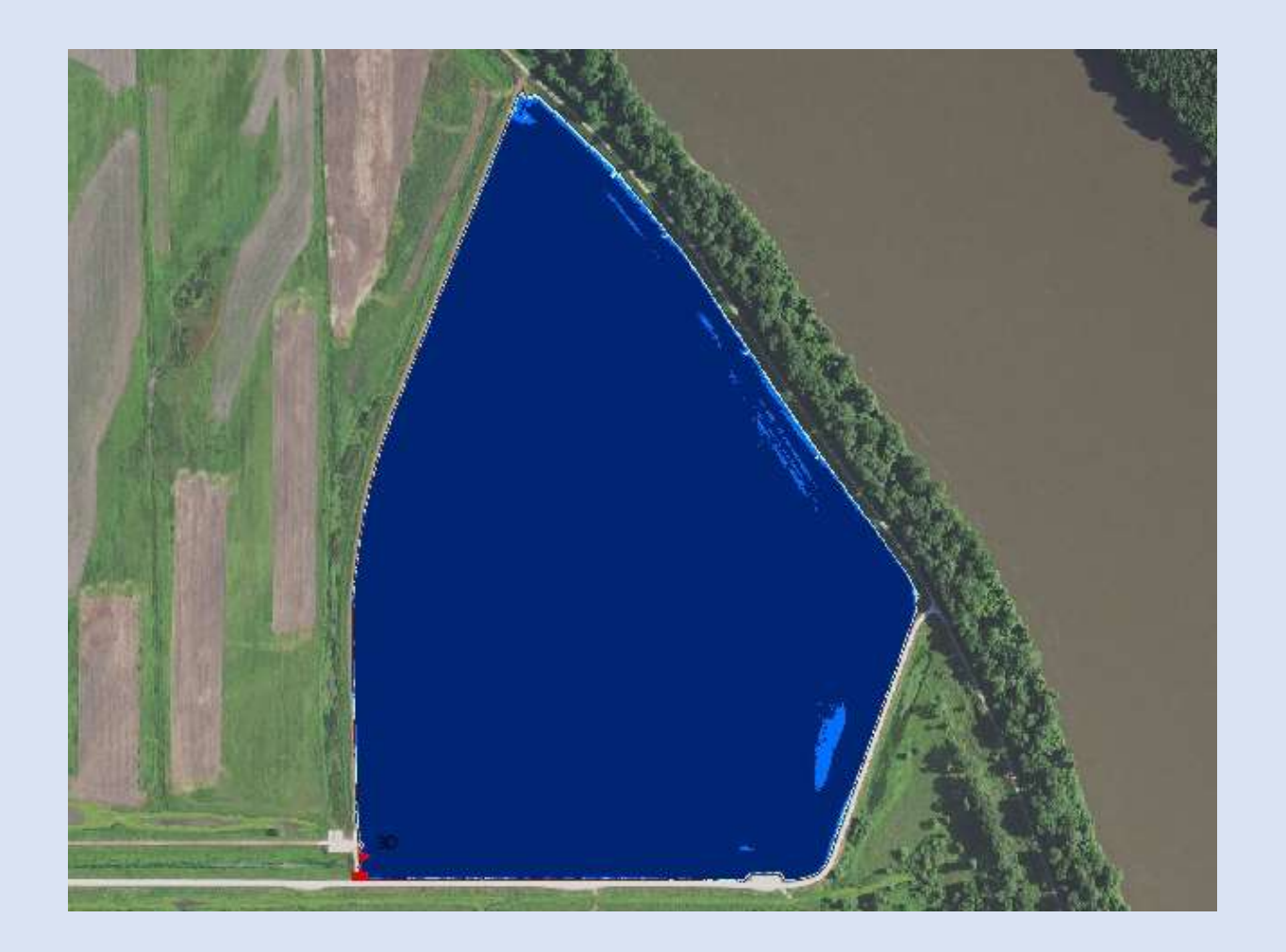

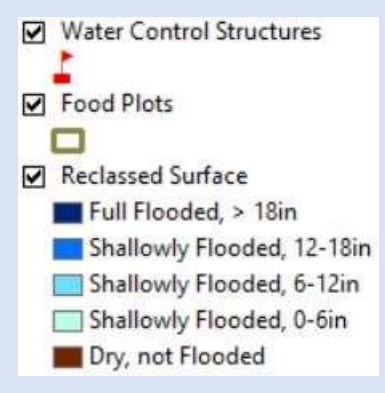

### Gauge 456.0

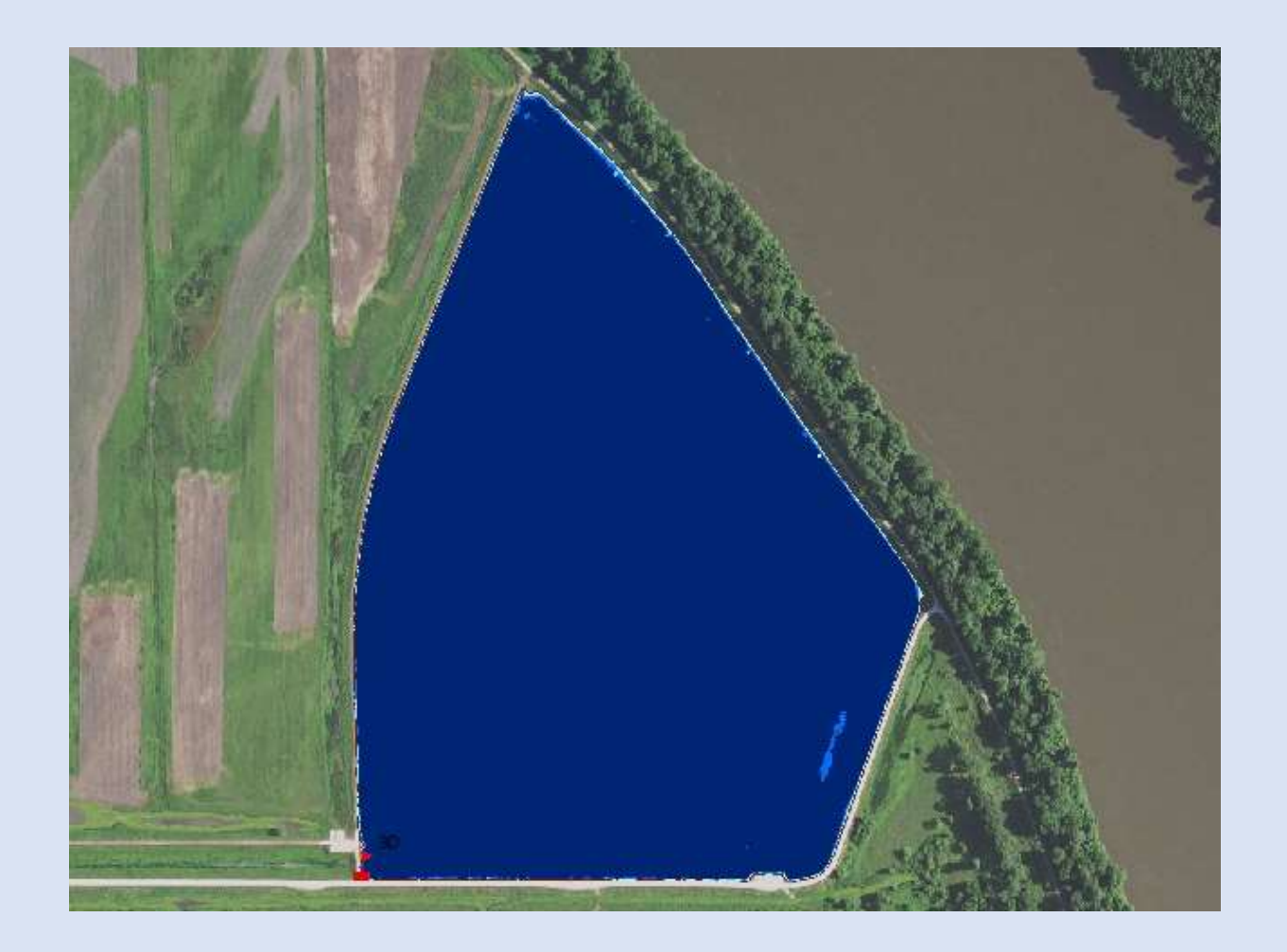

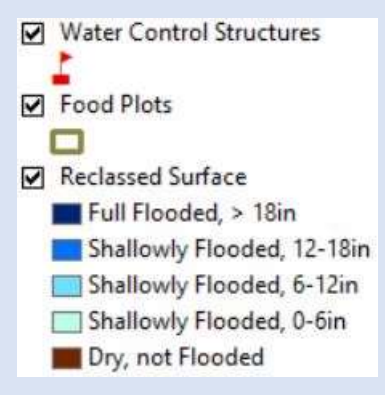

### Gauge 456.25

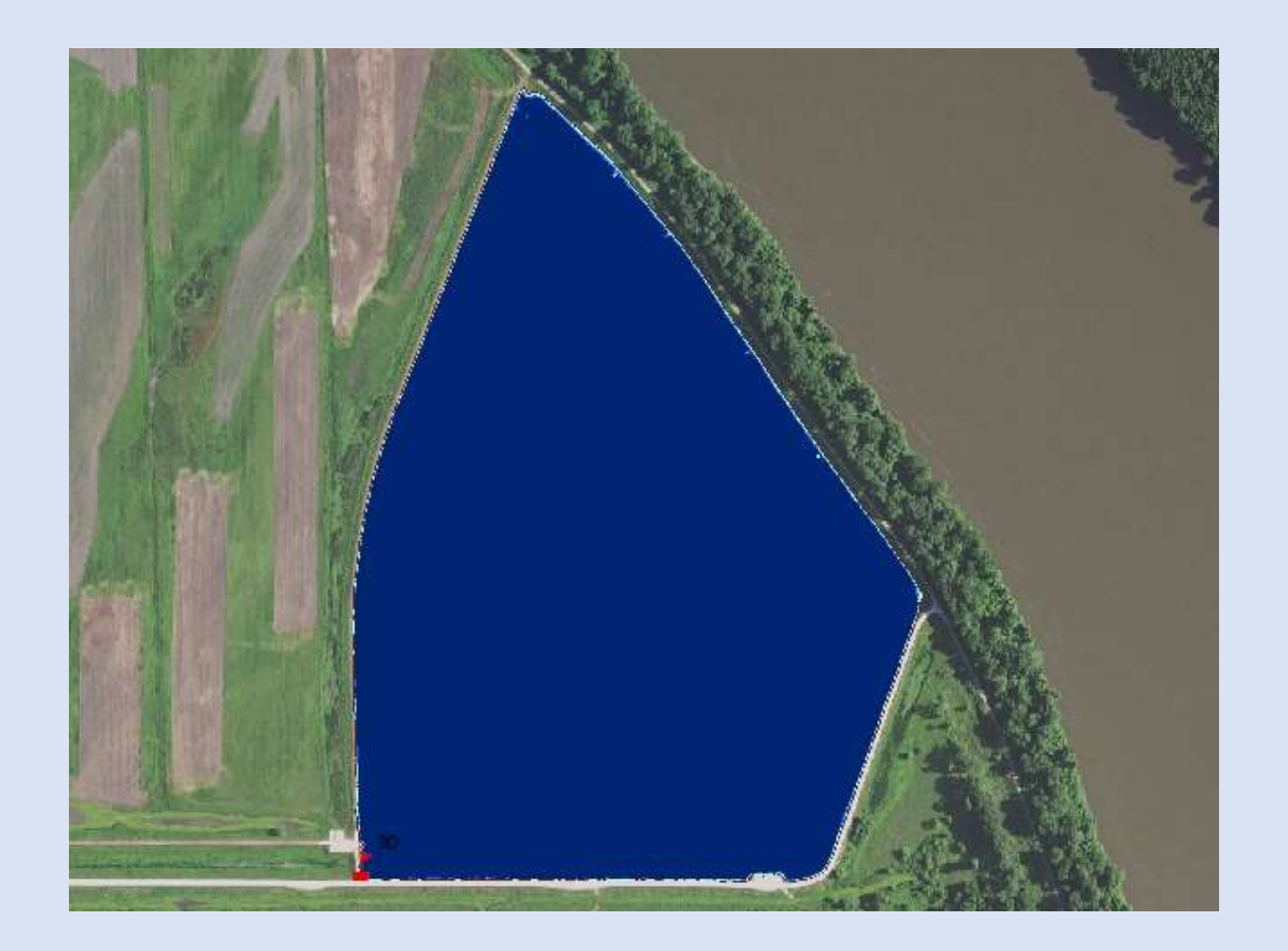

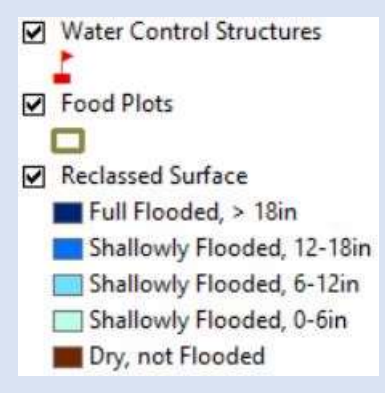

# Tables available in application

Calculating at elevation: 454.5 Area Fully Flooded, >18in (Acres): 6.9 Area Shallowly Flooded, 12-18in (Acres): 4.1 Area Shallowly Flooded, 6-12in (Acres): 4.4 Area Shallowly Flooded, 0-6in (Acres): 5.2 Area Dry, not flooded (Acres): 2.5

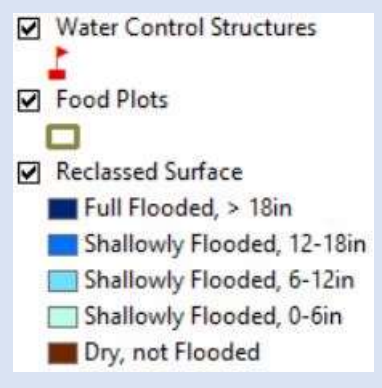

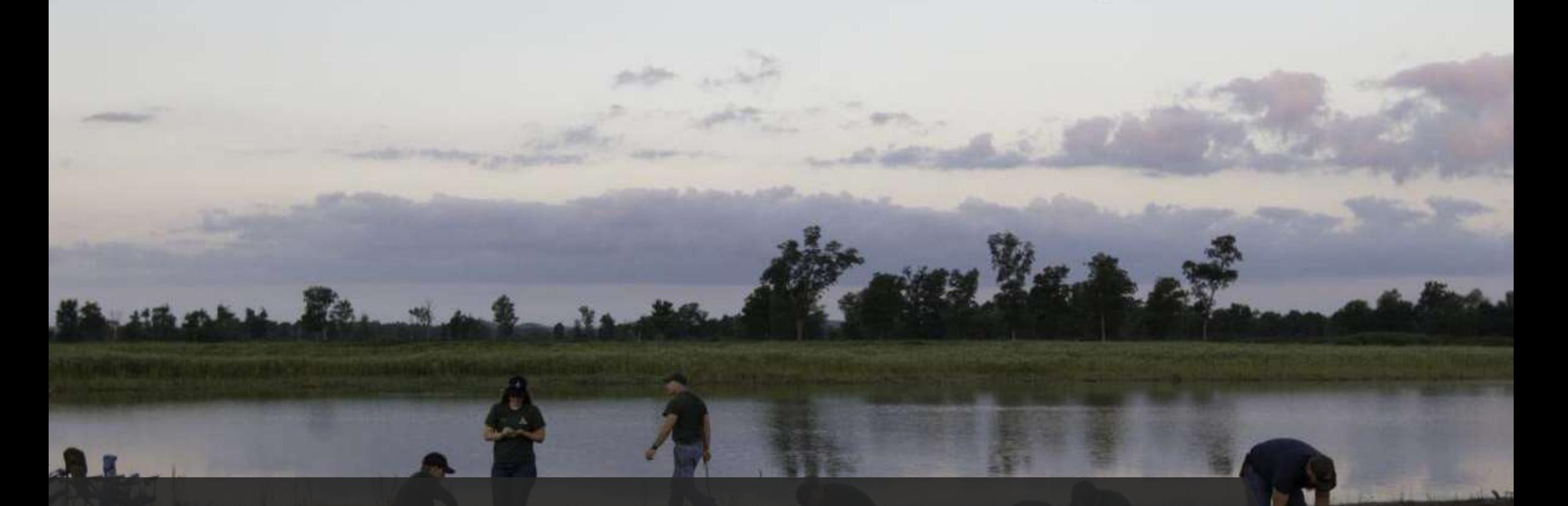

#### This feeds into an application for managers to use in the field

• In the future we will add food plots

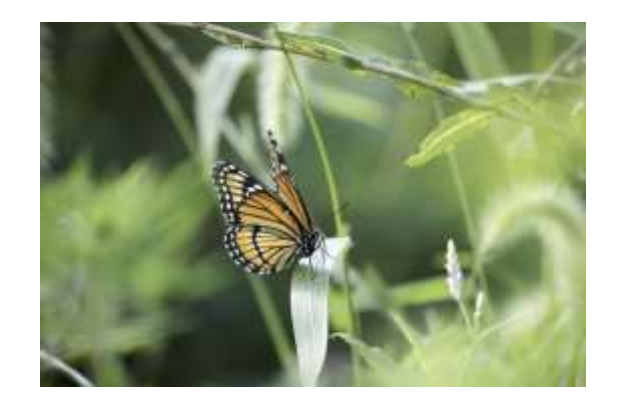

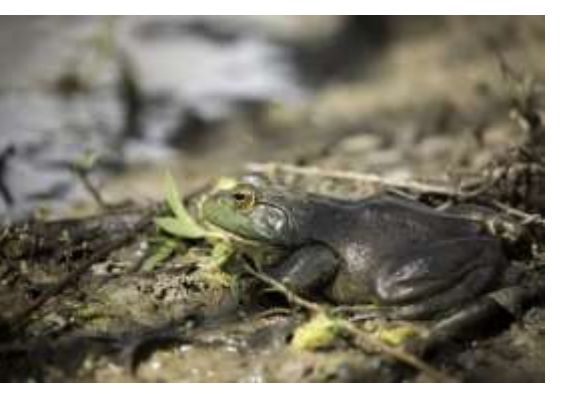

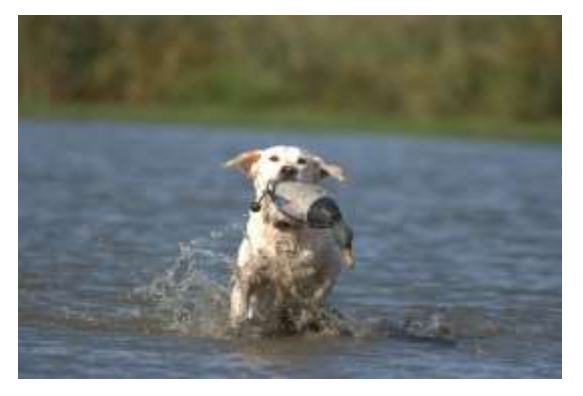

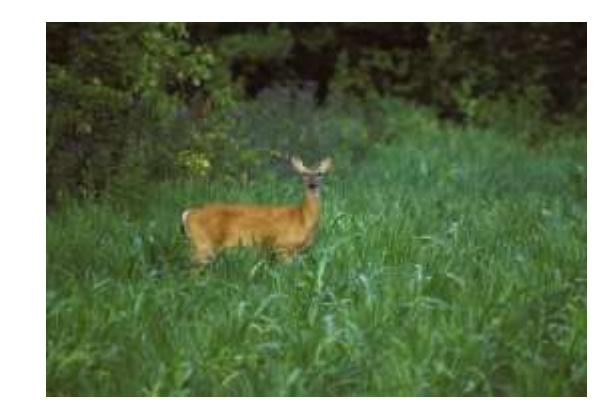

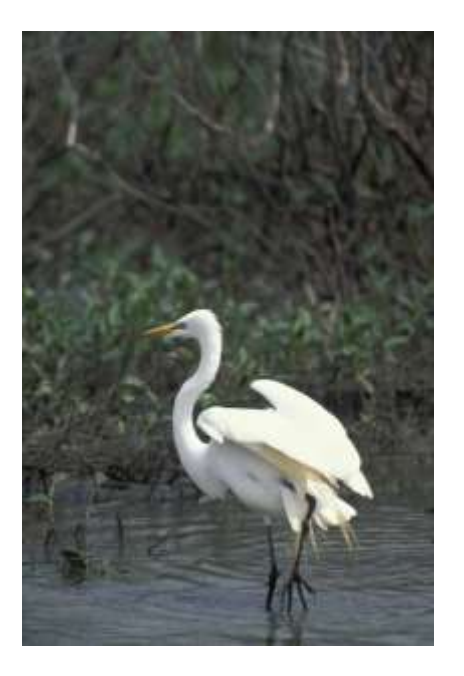

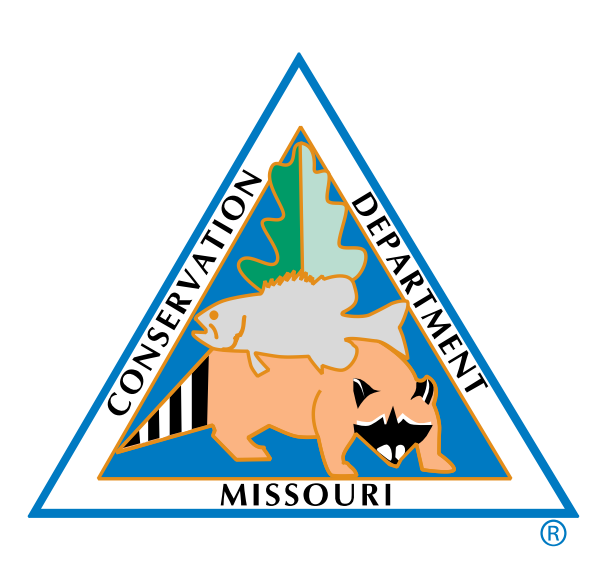

#### Thank You

• Cynthia.True@mdc.mo.gov